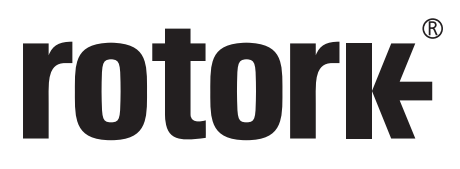

**Keeping the World Flowing** for Future Generations

# **rotork Master Station**

# **Manual de uso seguro, instalación y mantenimiento**

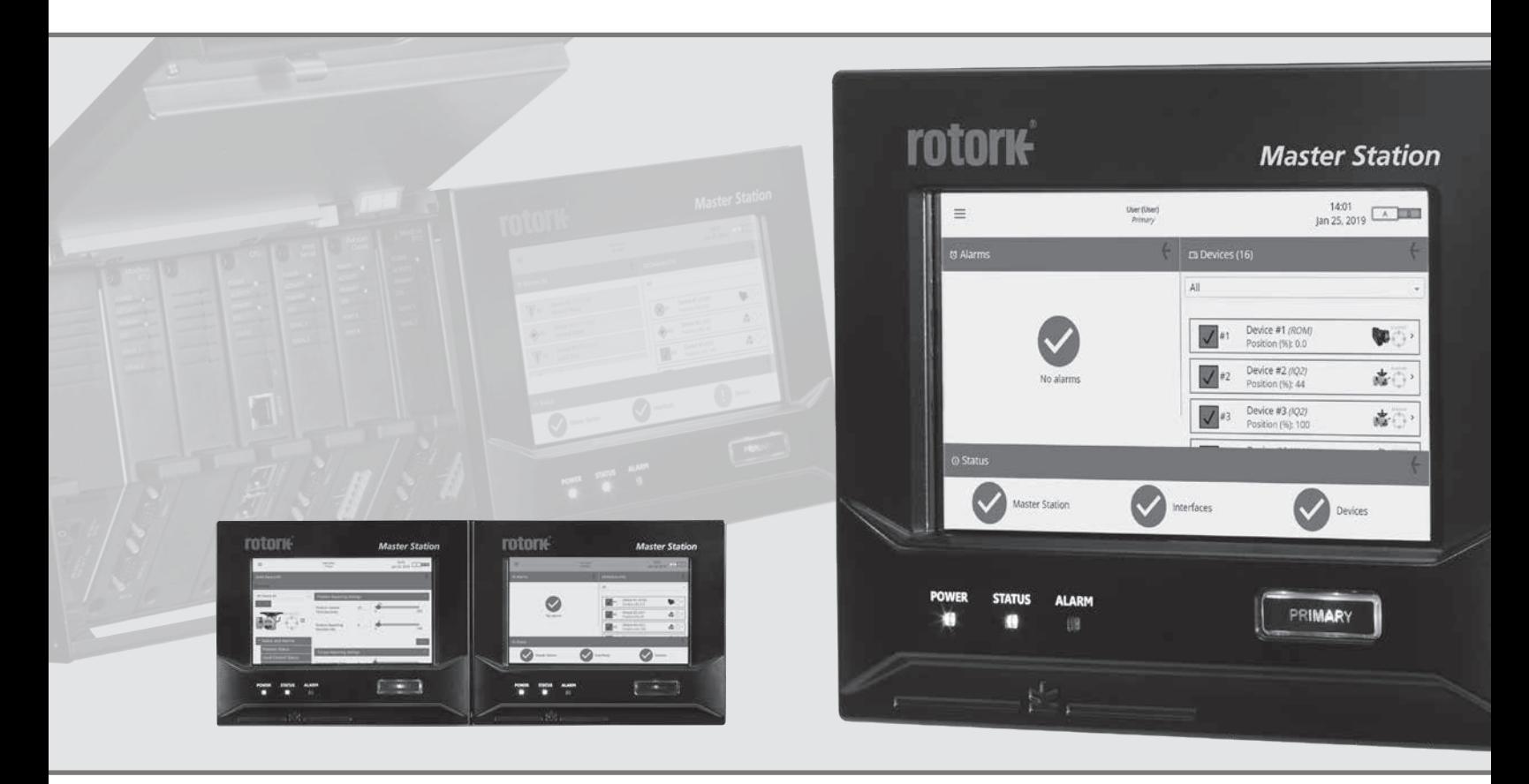

 $C \in \Gamma$ 

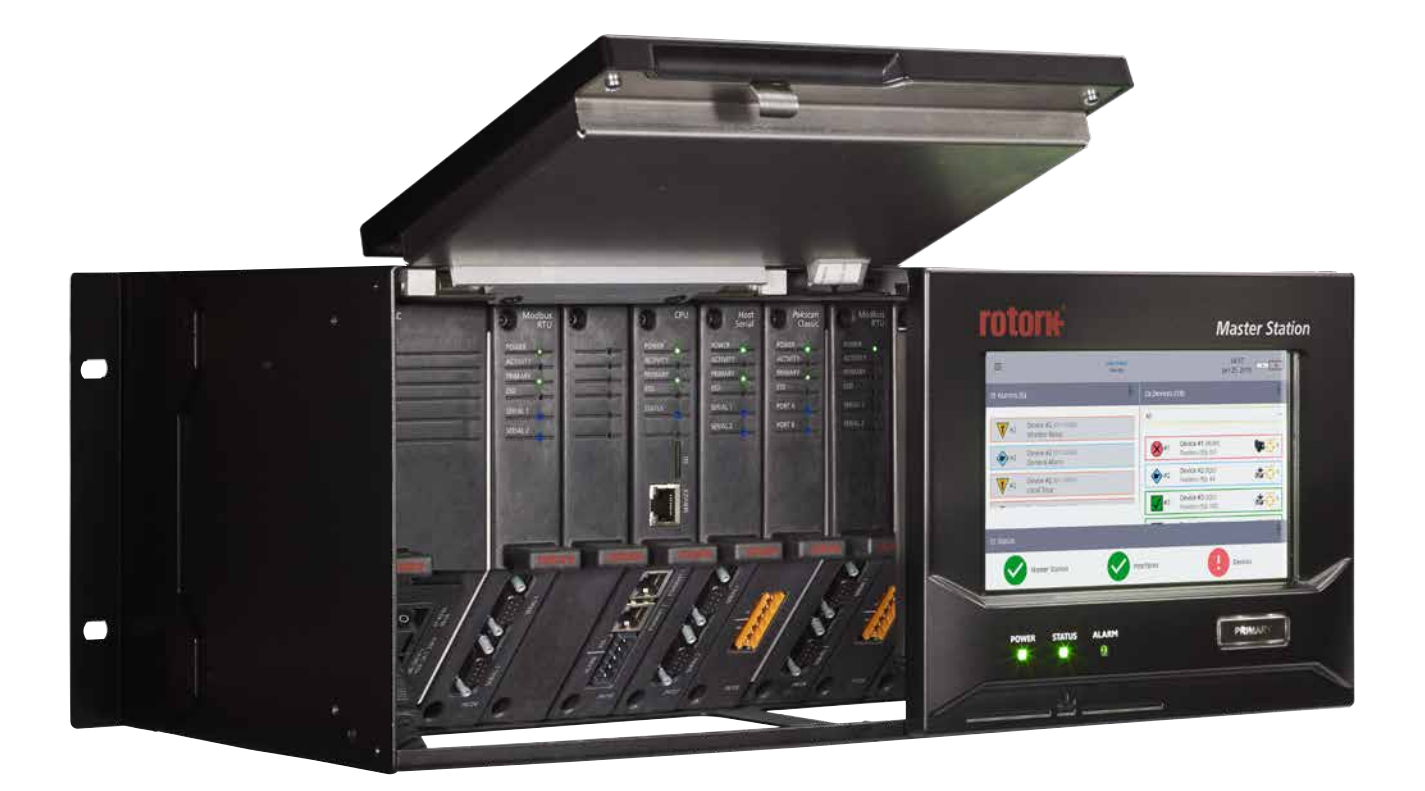

# rotork® **Master Station**

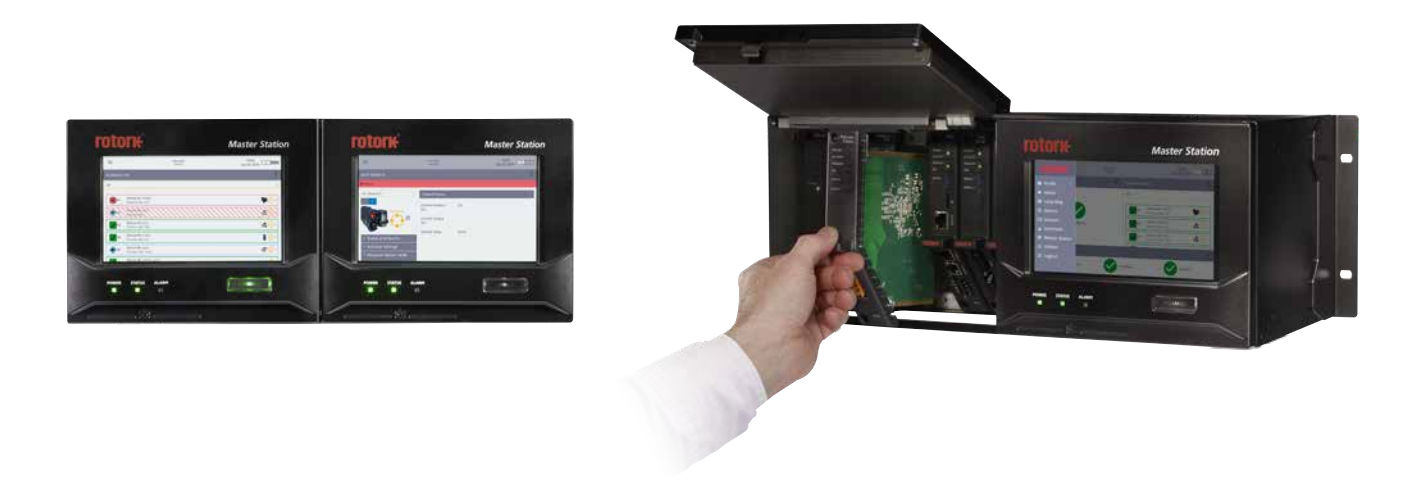

# **Tabla de contenidos**

Sección de la contrada de la contrada de la contrada de la contrada de la contrada de la contrada de la contrada de la contrada de la contrada de la contrada de la contrada de la contrada de la contrada de la contrada de l

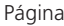

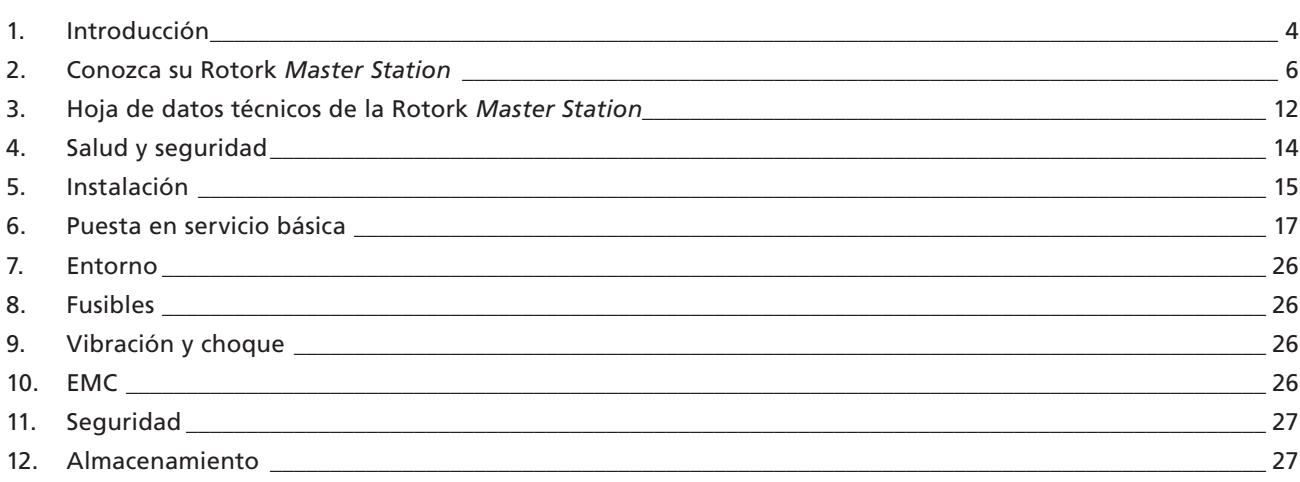

 **Esta información es necesaria para evitar un riesgo de seguridad, que podría causar lesiones físicas.**

**Esta información es necesaria para evitar que se dañen los productos u otros equipos.**

# **Este manual contiene información importante sobre seguridad. Asegúrese de leerlo y comprenderlo en su totalidad antes de la instalación, funcionamiento o mantenimiento del equipo.**

Este manual se redactó para que un usuario competente instale, opere, ajuste y revise la Rotork *Master Station*.

Estas instrucciones para el usuario están sujetas a las siguientes condiciones y restricciones:

En este documento hay información de propiedad exclusiva que pertenece a Rotork. Dicha información se proporciona con el único fin de brindar asistencia a los usuarios de la Rotork *Master Station* para su instalación, funcionamiento y mantenimiento.

Los textos y los gráficos que se incluyen en este documento solo tienen fines de ilustración y referencia. Las especificaciones en las que se basan están sujetas a cambios sin previo aviso.

La información en este documento está sujeta a cambios sin previo aviso.

**Este trabajo y la información que contiene son propiedad de Rotork. La información que contiene no se debe reproducir, divulgar, total o parcialmente, sin el consentimiento previo por escrito de Rotork.**

# <span id="page-3-0"></span>**1. Introducción**

La Rotork *Master Station* proporciona una interfaz inteligente entre un sistema Modbus del host y las unidades de control de campo (FCU) conectadas. Realiza las funciones de ejecutar la red de campo, el agregador de datos, el visor de datos y de administrar la base de datos del Modbus del host.

La base de datos del Modbus que se presenta al host es independiente del protocolo de red de campo, lo que brinda una interfaz estándar abierta común de la industria al host para la información de control de procesos.

La conexión al Modbus del host es Ethernet (TCP) como estándar, con las conexiones en el propio módulo de la CPU. Para las aplicaciones que requieren una conexión en serie del host, se requiere un módulo adicional (AIM) en serie del host para proporcionar la conexión en serie.

Además de la base de datos del host del Modbus, la *Master Station* tiene una pantalla local donde el usuario puede consultar los datos de configuración, estado y alarma de las FCU o la *Master Station*. Para el acceso remoto, la *Master Station* tiene páginas web integradas que reflejan la pantalla local.

Hay dos redes de campo diferentes disponibles como AIM para la *Master Station* y se pueden instalar hasta cuatro AIM en la *Master Station*. Los AIM de la red de campo ejecutan las redes de campo individuales, distribuyendo comandos y recopilando datos de las FCU para llenar la base de datos del host. Hay dos AIM de red de campo diferentes disponibles (Modbus y *Pakscan* Classic) y un AIM de RTU en serie del host.

#### **• AIM de la red de campo** *Pakscan* **Classic**

La red en lazo redundante *Pakscan* Classic ha sido la red elegida para el control del actuador durante más de 30 años. Mediante la tecnología robusta de lazo de corriente, se alcanzan longitudes de lazo de 20 km y 240 FCU.

#### **• AIM de red de campo de Modbus abierto**

Red de campo de Modbus abierto con opciones de tránsito estándar u opciones en lazo redundante. Dispositivos de otros fabricantes integrados en la red mediante el uso de un archivo de descripción del dispositivo de campo.

#### **• AIM en serie del host**

Conexión en serie de Modbus abierto para controladores del host.

La *Master Station* Rotork se puede proporcionar en tres configuraciones diferentes:

- **Simple:** una *Master Station* de un solo lado que consta de una pantalla, un módulo de PSU, un módulo de CPU y hasta cuatro AIM.
- **Dual:** una *Master Station* de dos lados que consta de una pantalla, dos módulos de PSU, dos módulos de CPU y hasta ocho AIM en total. Cada lado puede tener diferentes configuraciones de hardware y permanece separado del otro lado.
- **Reserva en caliente:** una *Master Station* de dos lados que comprende las mismas opciones que una *Master Station* de un solo lado con un duplicado completo de módulos para el segundo lado. Esto permite cambiar entre cada lado sin afectar las comunicaciones de la red.

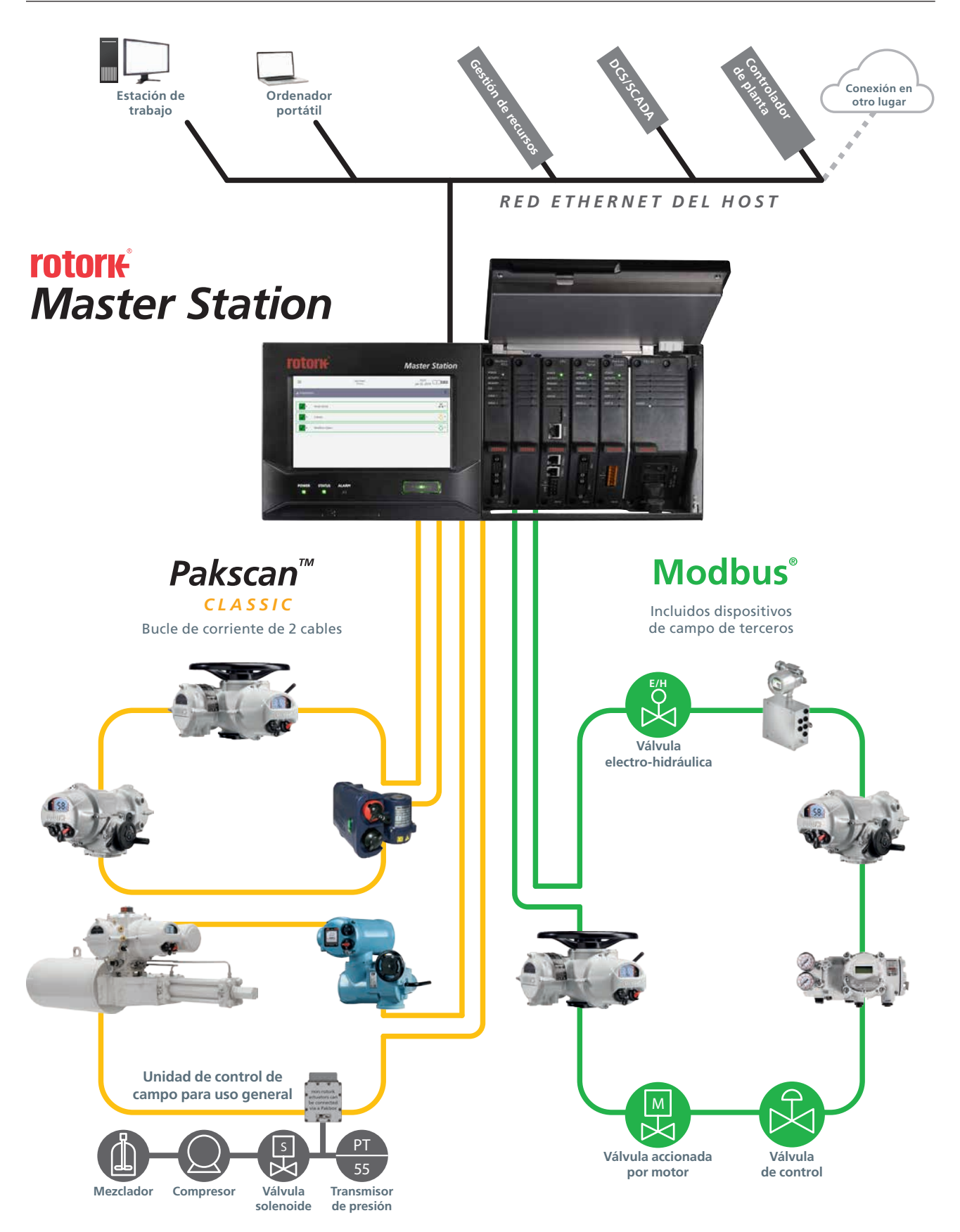

<span id="page-5-0"></span>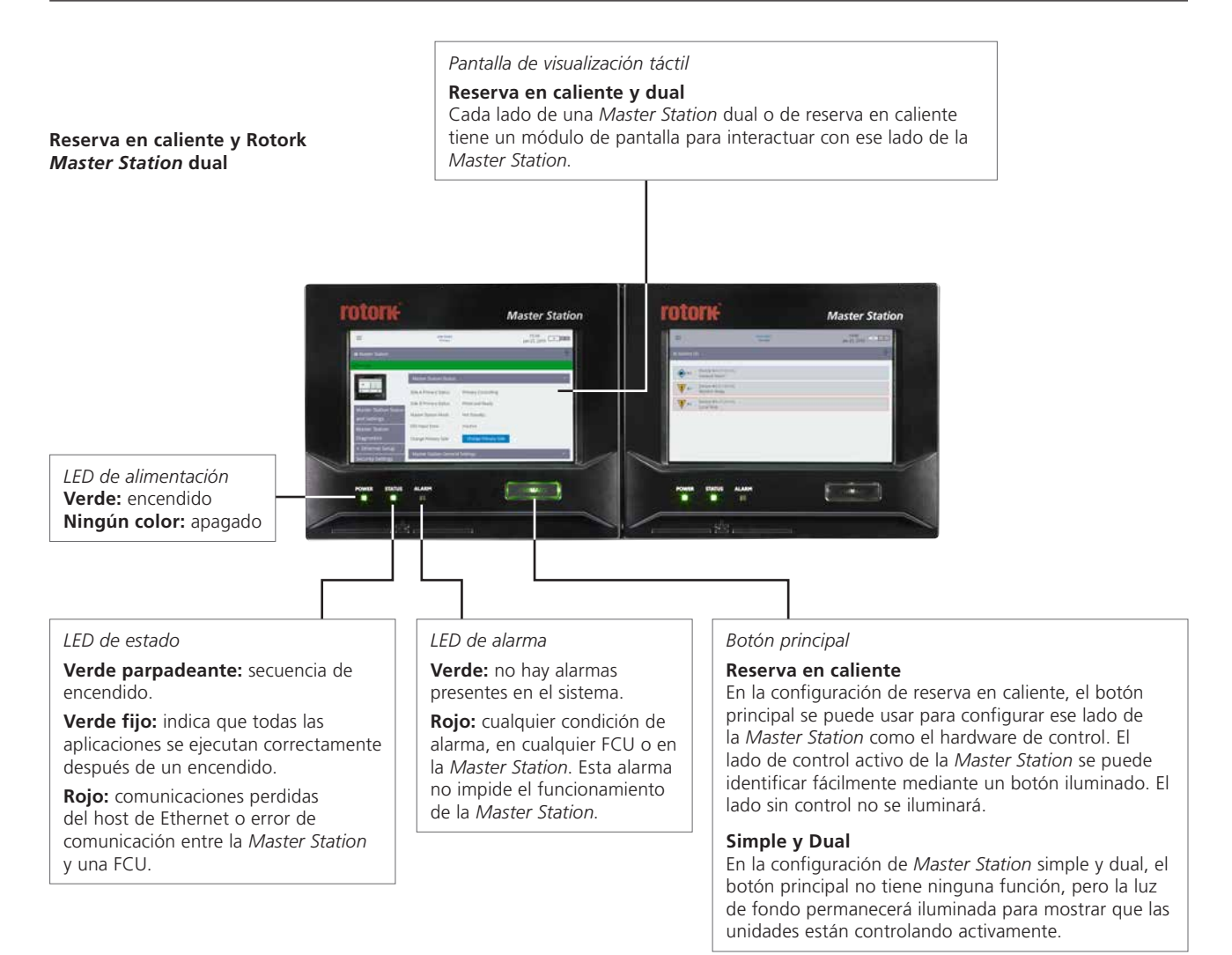

#### **Rotork** *Master Station* **simple**

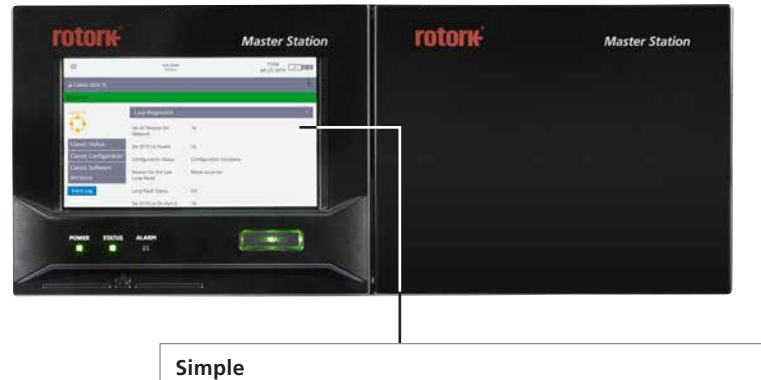

Una *Master Station* simple tiene un módulo de visualización para el lado izquierdo. El lado derecho está tapado.

# **2. Conozca su Rotork** *Master Station continúa*

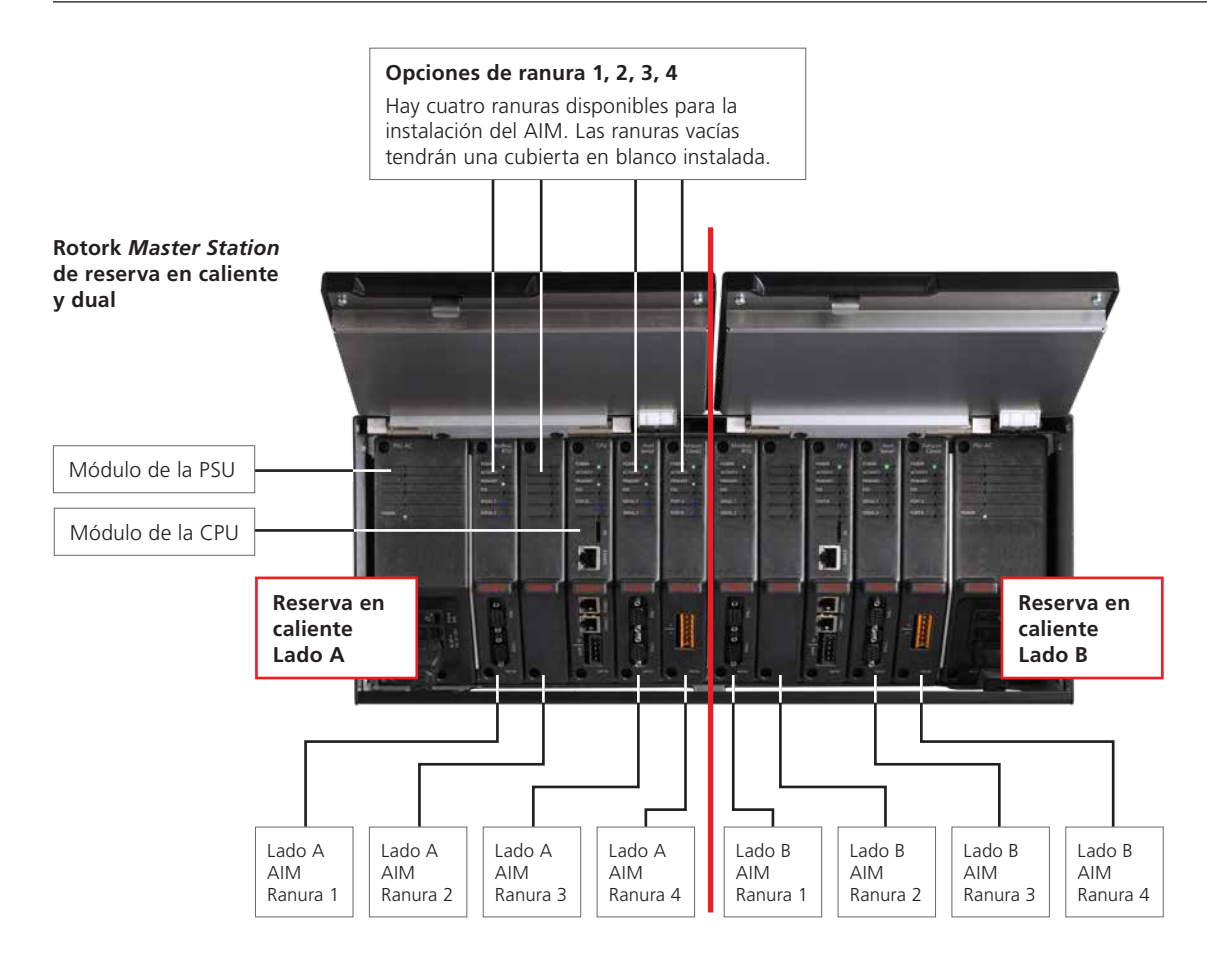

#### **Reserva en caliente**

La *Master Station* de reserva en caliente contiene un conjunto duplicado de módulos en el lado derecho. La posición de los AIM instalados a la derecha debe coincidir con los módulos instalados a la izquierda.

# **Dual**

La *Master Station* dual tiene dos lados separados que pueden acomodar diferentes módulos. Una *Master Station* dual funciona como dos *Master Station* simples.

La *Master Station* simple tiene un conjunto de módulos instalados en el lado izquierdo del chasis de la *Master Station*.

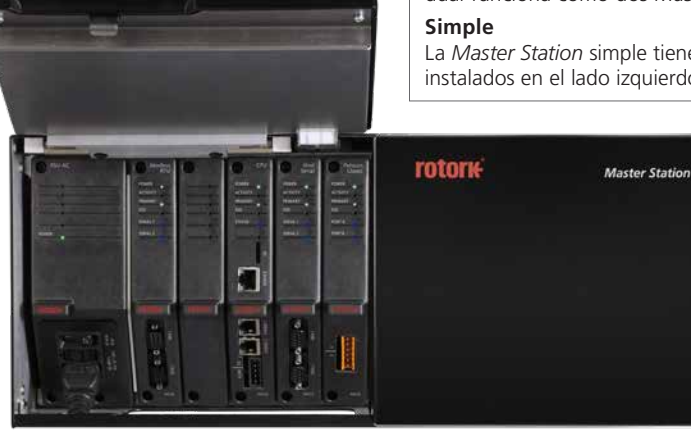

**Rotork** *Master Station* **simple**

**rotork** 

#### **Ejemplo de detalles de construcción**

El siguiente ejemplo tiene tres AIM opcionales instalados: red de campo *Pakscan* Classic, red de campo de la RTU del Modbus y en serie del host. Consulte el código de modelo de su unidad para confirmar los AIM instalados en su unidad.

#### **Conexiones del usuario**

La *Master Station* proporciona acceso frontal para todas las conexiones del usuario, incluidas las conexiones de red de campo y alimentación al módulo *Pakscan* Classic (P4720) o al módulo de RTU del Modbus (P4724).

- Las conexiones de cableado de campo de alarma de CPU, ESD de CPU y *Pakscan* Classic se realizan a través de terminales con tornillo en conectores extraíbles. Los conectores se suministran preinstalados en cada módulo aplicable.
- Las conexiones de campo de RTU del Modbus se realizan a través de conectores tipo D de 9 vías en la parte inferior del módulo de RTU del Modbus (P4724). Ambos enchufes son hembra en la *Master Station*.
- El cableado de alimentación se conecta mediante un conector IEC-C13 en la parte inferior del módulo de la PSU (P4740). Se requieren dos conexiones de alimentación para un sistema dual o de reserva en caliente.
- El host de Ethernet se conecta mediante conectores RJ45 estándar en la parte inferior del módulo de la CPU (P4710). El conector superior está diseñado para la conexión temporal a una computadora portátil de servicio y está claramente marcado como un puerto de servicio.
- El host en serie opcional a través de RS-232 o RS-485 se conecta mediante conectores tipo D de 9 vías en la parte inferior del módulo en serie del host (P4727). Ambos enchufes son hembra en la *Master Station*.

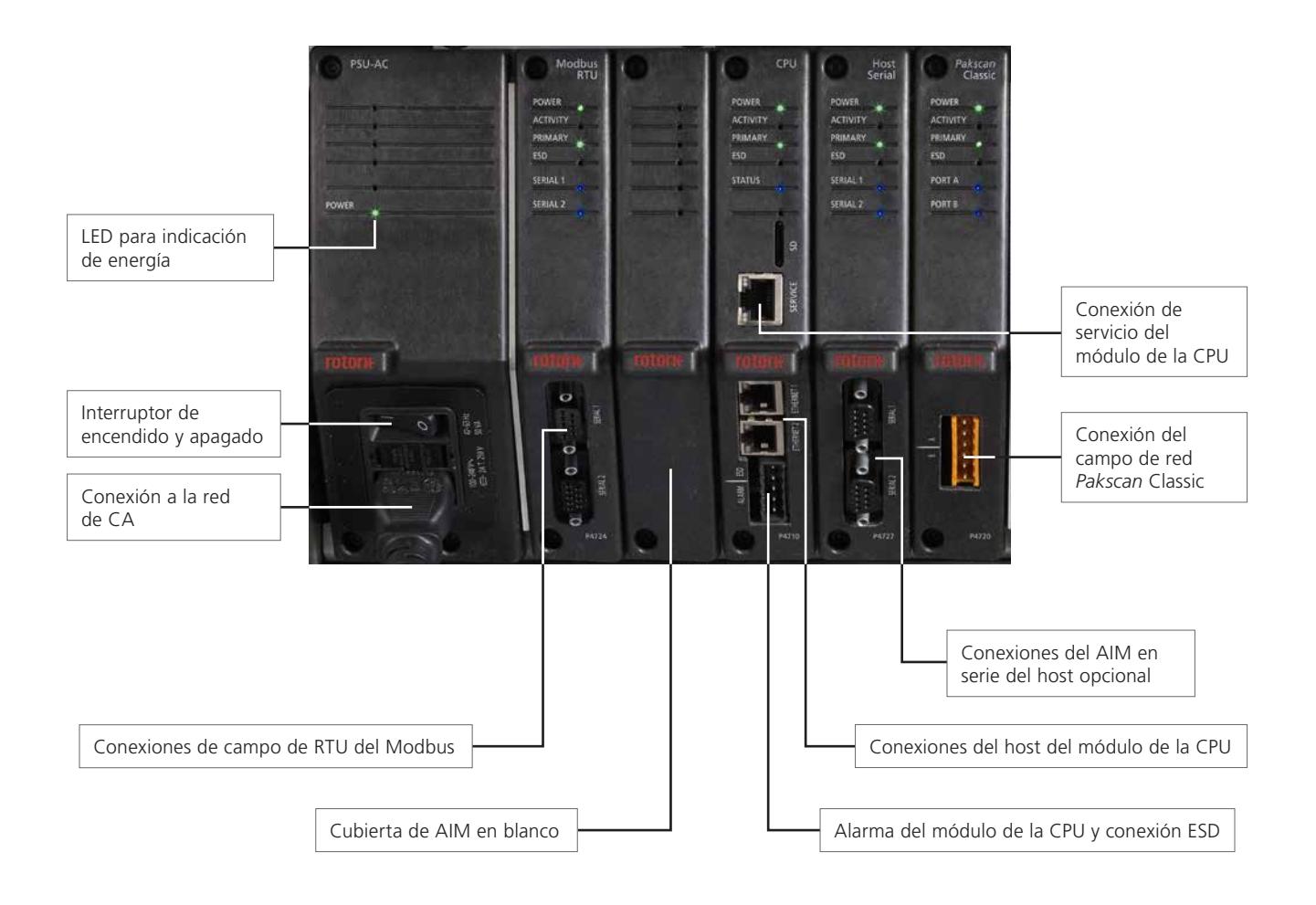

**Rotork** *Master Station* **simple**

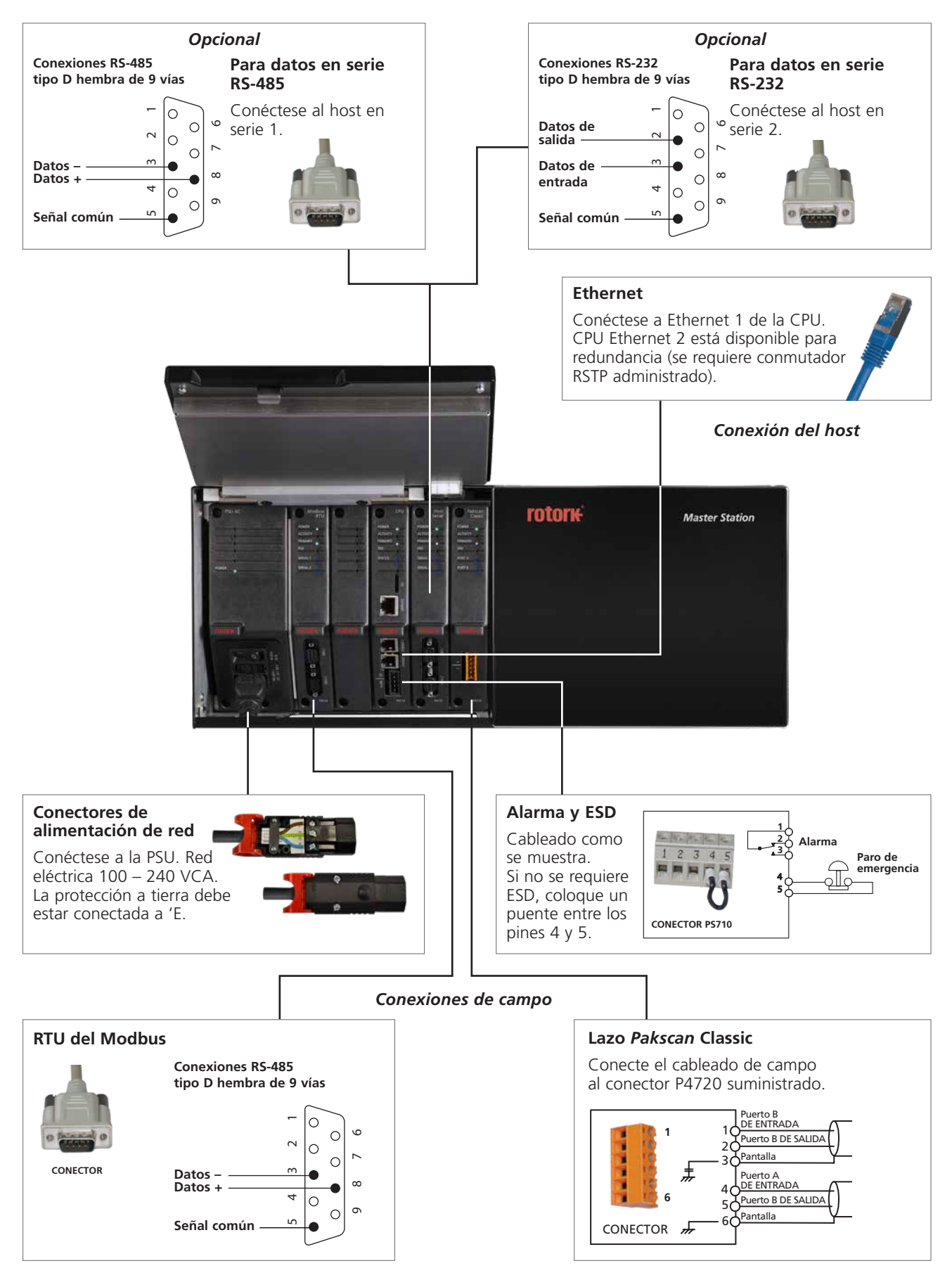

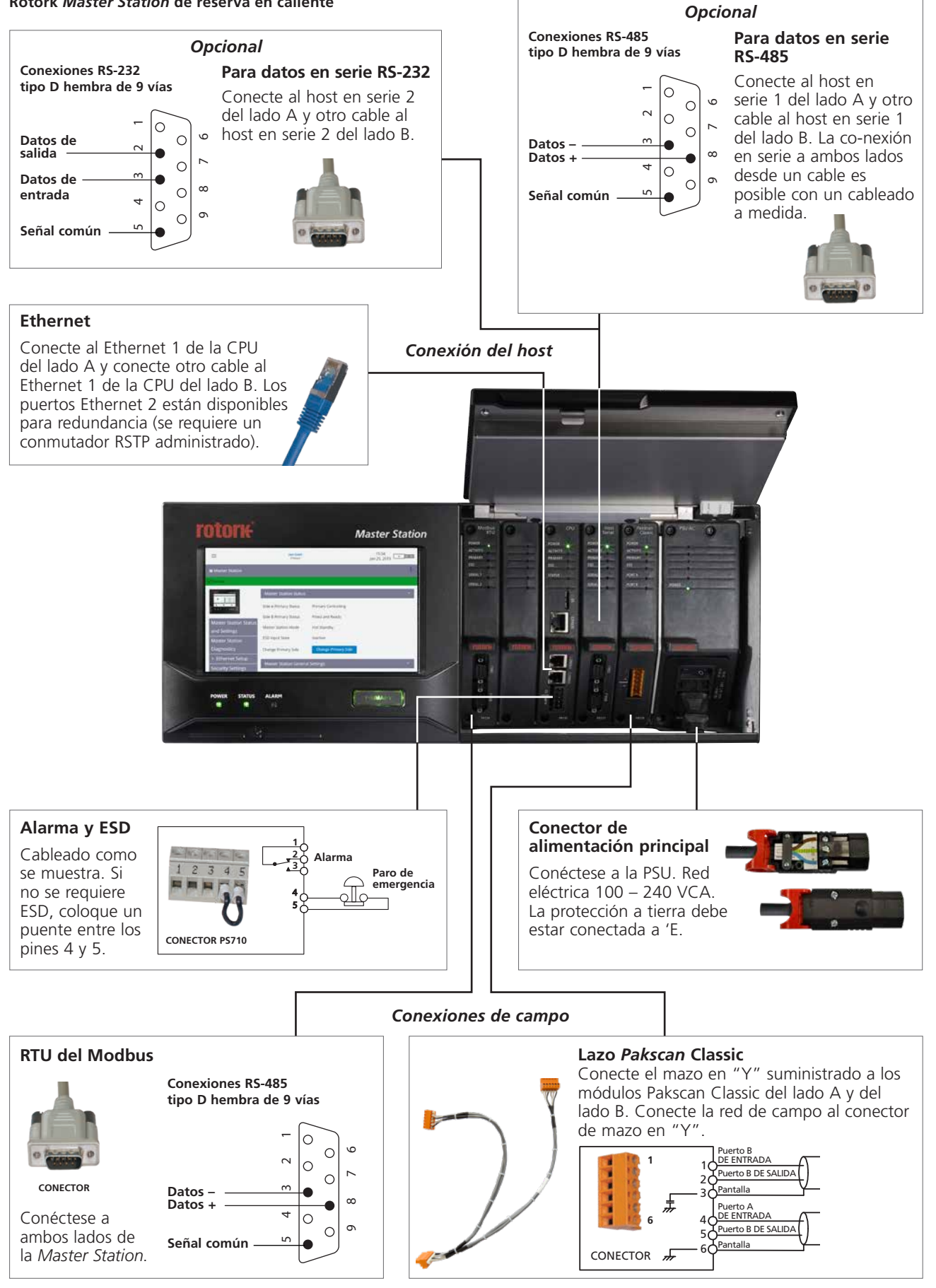

#### **Rotork** *Master Station* **de reserva en caliente**

**Rotork** *Master Station* **dual**

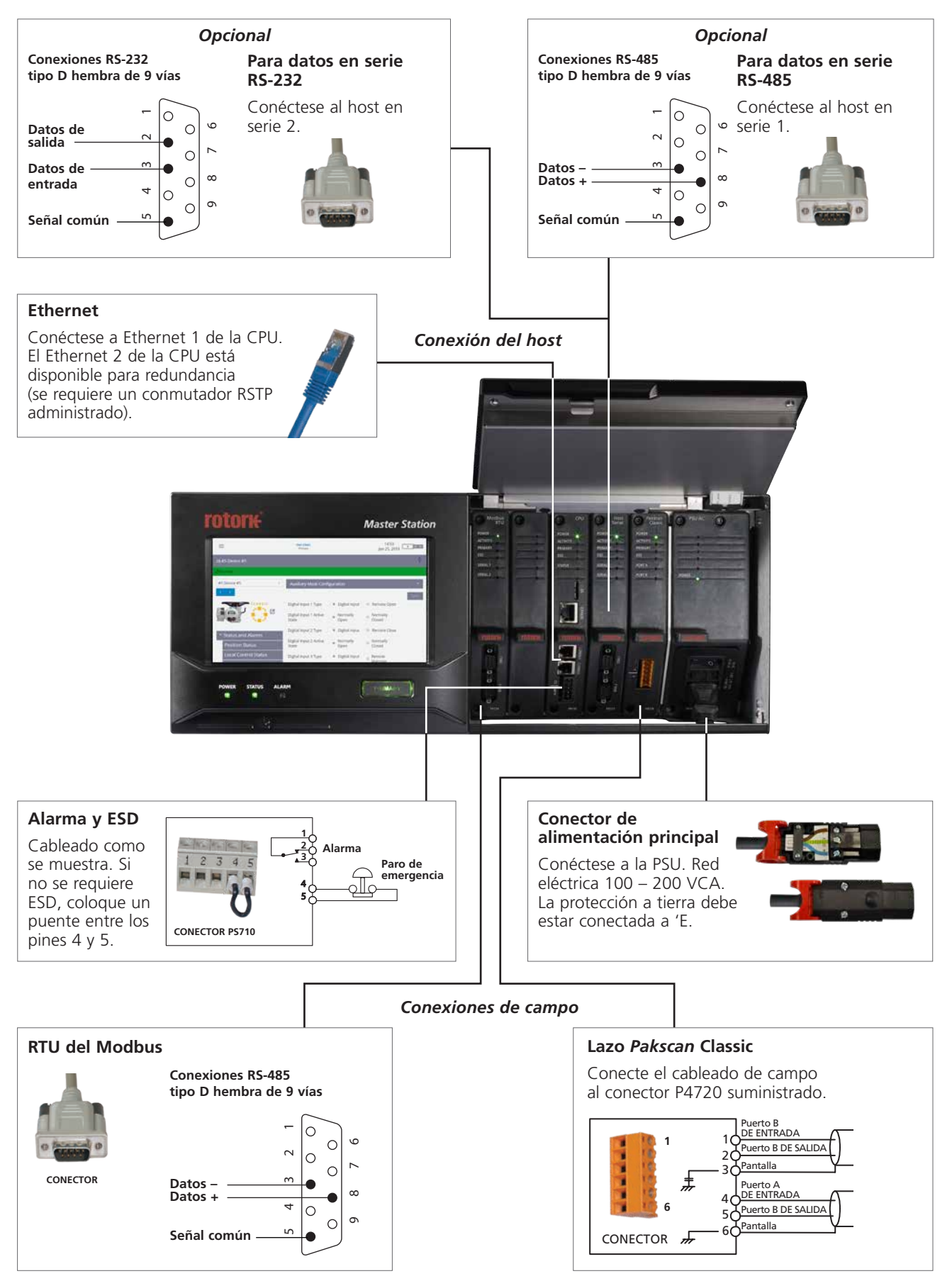

# <span id="page-11-0"></span>**3. Hoja de datos técnicos de la Rotork** *Master Station*

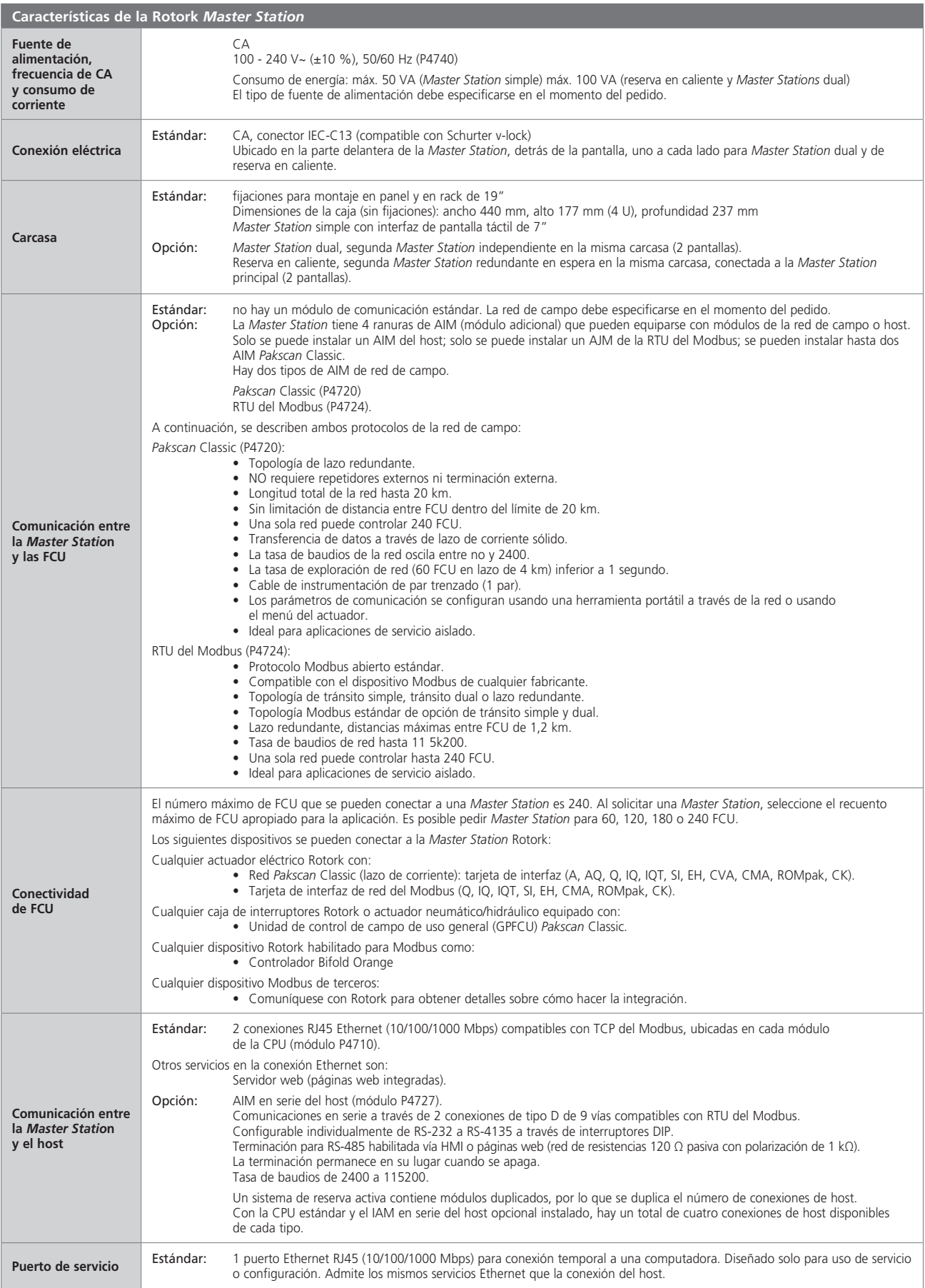

# **3. Hoja de datos técnicos de la Rotork** *Master Station continúa*

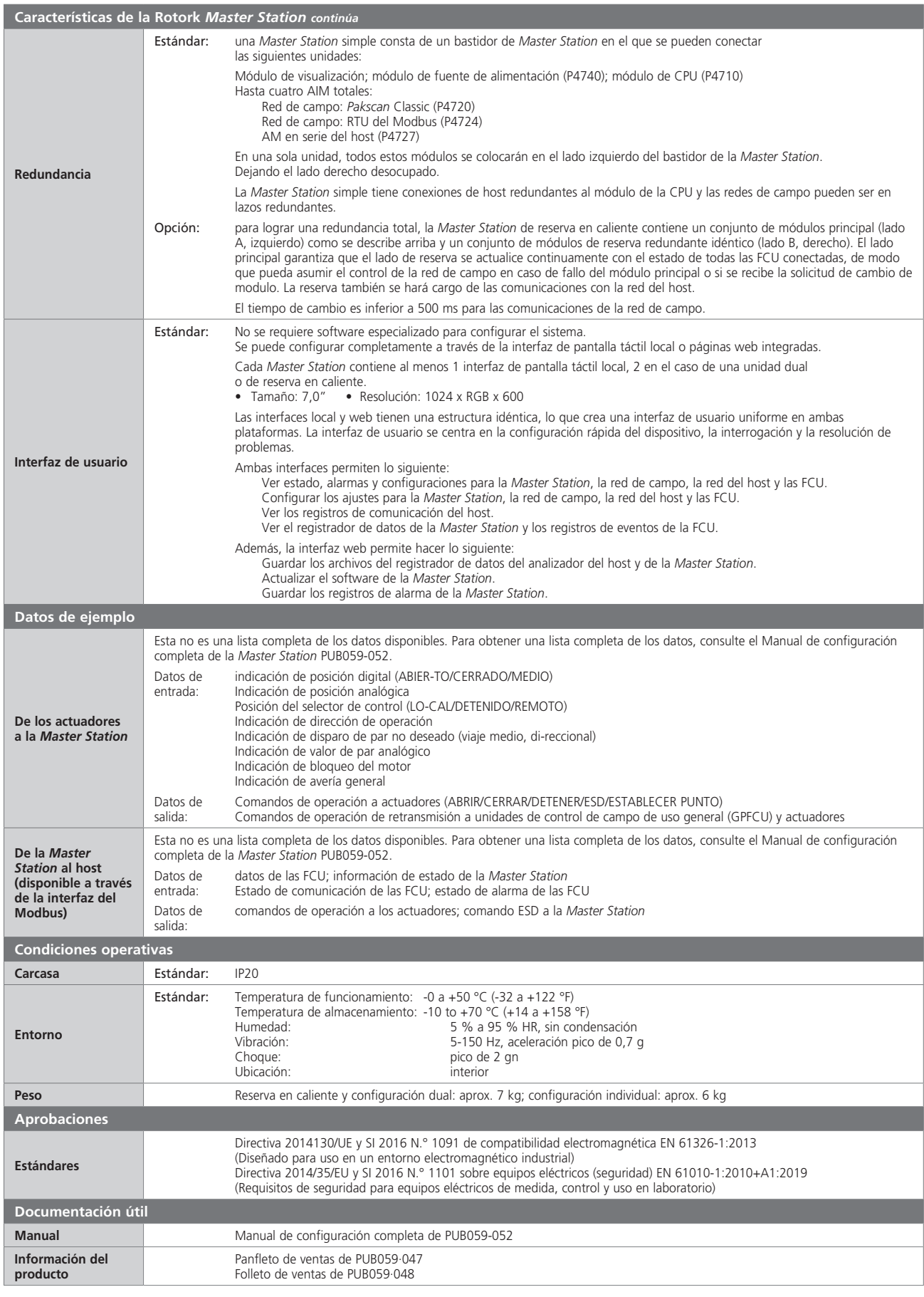

**rotork** 

# <span id="page-13-0"></span>**4. Salud y seguridad**

Este manual se crea para permitir que un usuario competente instale la Rotork *Master Station*. Solo las personas competentes en virtud de su formación o experiencia deben instalar, mantener y reparar la Rotork *Master Station*.

Bajo ninguna circunstancia se deben utilizar piezas de repuesto en la *Master Station* distintas de las suministradas o especificadas por Rotork.

El trabajo realizado debe llevarse a cabo de acuerdo con las instrucciones de este y otros manuales relevantes.

Si la *Master Station* se usa de una manera no especificada en este manual y en cualquier otro manual de Rotork, la protección proporcionada por la *Master Station* puede verse afectada.

El usuario y las personas que trabajan en este equipo deben estar familiarizados con sus responsabilidades según la disposición legal relacionada con la Salud y Seguridad en el lugar de trabajo. Se deben tener en cuenta los peligros adicionales cuando se utiliza la *Master Station* con otros equipos. Si se requiere más información y orientación relacionada con el uso seguro de la *Master Station* Rotork, se proporcionará bajo pedido.

La instalación eléctrica, el mantenimiento y el uso de la *Master Station* debe llevarse a cabo de acuerdo con la legislación nacional y las disposiciones estatutarias relacionadas con el uso seguro de este equipo, aplicables al lugar de instalación.

Para Reino Unido: se deberían aplicar los reglamentos para la electricidad en el trabajo de 1989 y las directrices dadas en la edición aplicable sobre los reglamentos para el cableado BS 7671 de IET. El usuario debe conocer sus obligaciones en virtud de la Ley de Salud y Seguridad de 1974.

**Para EE. UU.:** se aplica el National Electrical Code® (Código Eléctrico Nacional), NFPA70.

**Para Canadá:** se aplica el Código Eléctrico Canadiense, CEC.

#### **O cualquier reglamento local aplicable o requisitos legislativos**

La instalación mecánica debe llevarse a cabo como se describe en este manual y también de acuerdo con las normas pertinentes, como los códigos de práctica de la norma británica.

La *Master Station* solo debe instalarse en áreas apropiadas para su certificación y no debe instalarse en ubicaciones de áreas peligrosas.

Bajo ninguna circunstancia se debe realizar ninguna modificación o alteración en la *Master Station*, ya que esto podría invalidar la garantía y certificación de la *Master Station*.

Se debe tener cuidado para garantizar que los voltajes y las corrientes no excedan los especificados para la *Master Station* y que se aplique la polaridad correcta.

Los circuitos de señales de entrada o salida aislados galvánicamente son proporcionados por ciertos productos. Una persona competente debe decidir sobre el estado de seguridad de dichos circuitos cuando se conectan a otros dispositivos y tratarlos en consecuencia.

# **PRECAUCIÓN: Altitud de servicio**

La altitud de instalación de la *Master Station* debe estar restringida a menos de 2000 m según lo definido por IEC61010-1 (requisitos de seguridad para equipos eléctricos de medición, control y uso en laboratorio).

#### **ADVERTENCIA: Paro de emergencia**

La función de paro de emergencia (ESD) se puede configurar dentro de la *Master Station*. Un comando ESD emitido desde la *Master Station* puede hacer que los dispositivos conectados se muevan sin previo aviso. De forma predeterminada, la función ESD está desactivada.

#### **ADVERTENCIA: Funcionamiento de los dispositivos conectados a la** *Master Station*

La *Master Station* es un controlador de actuador, por lo tanto, el usuario debe asegurarse de que se consideren las medidas de seguridad adicionales necesarias para cada actuador conectado a la *Master Station*.

#### **PRECAUCIÓN: Materiales de la carcasa**

La *Master Station* está fabricada con aluminio, plástico relleno de metal, placas de circuito impreso, pantalla de vidrio y tornillos de acero inoxidable.

El usuario debe asegurarse de que el entorno operativo y los materiales que rodean a la *Master Station* no puedan reducir el uso seguro o la protección brindada por la *Master Station*. Cuando sea necesario, el usuario debe asegurarse de que la *Master Station* esté debidamente protegida contra su entorno operativo.

 **ADVERTENCIA:** Los actuadores conectados a la *Master Station* pueden iniciarse y operar cuando se selecciona el control remoto. Esto dependerá del estado de la señal del control remoto y de la configuración del actuador.

#### **PRECAUCIÓN: No utilice disolventes para la limpieza.**

Limpie el panel frontal con un paño húmedo que no suelte pelusa y un detergente suave.

#### **ADVERTENCIA: Descarga electrostática**

 Es importante usar el equipo de protección antiestática adecuado al quitar, manipular o instalar módulos de *Master Station* (AIM) para evitar daños por descargas electrostáticas.

# <span id="page-14-0"></span>**5. Instalación**

#### **Correcciones mecánicas**

Se debe mantener un espacio libre adecuado alrededor de la *Master Station*, lo que permite un radio de curvatura adecuado en los cables de conexión y permitir que las puertas se levanten por completo para garantizar un fácil acceso o extracción de los AIM.

El equipo se puede usar de la siguiente manera:

- Montado en panel: colocado en una superficie vertical usando el kit de opción de montaje en panel. Los soportes cuentan con ranuras de 7 mm x 11 mm para pernos de fijación de tamaño adecuado (6 mm).
- Montaje en bastidor: en un bastidor estándar de 19" con el kit de opciones de montaje en bastidor. Los soportes cuentan con ranuras de 7 mm x 11 mm para pernos de fijación de tamaño adecuado (6 mm). Las dos posiciones del soporte permiten el montaje empotrado o saliente (40 mm) de la *Master Station*.
- De pie: sobre una superficie horizontal.

En todos los casos, la *Master Station* debe ubicarse de manera que permita un fácil acceso a la interfaz de pantalla táctil y la desconexión de la fuente de alimentación.

#### **PRECAUCIÓN: No obstruya las rejillas de ventilación de entrada y salida de refrigeración de aire en la parte superior e inferior. Se debe mantener un flujo de aire libre alrededor de la Master Station, especialmente a temperaturas ambiente altas.**

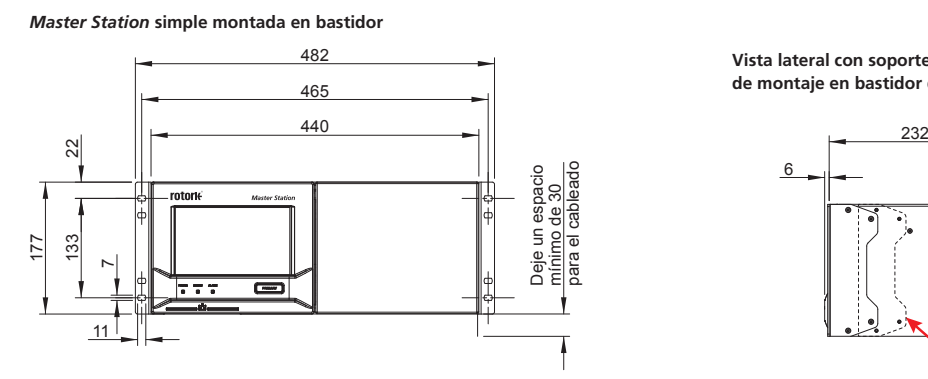

*Master Station* **de reserva en caliente, montada en la pared**

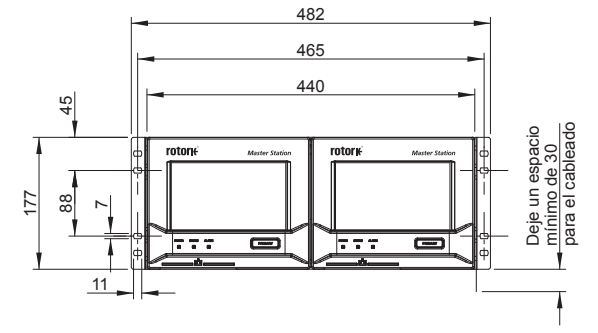

**Vista inferior** *Master Station* **de reserva en caliente, montada en la pared**

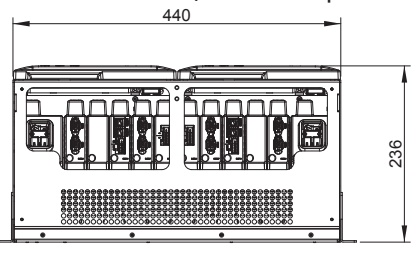

**Puertas abiertas**

*Master Station* **de reserva en caliente, montada en bastidor**

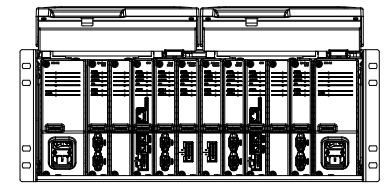

**Vista lateral con soporte en posición de montaje en bastidor de 19"**

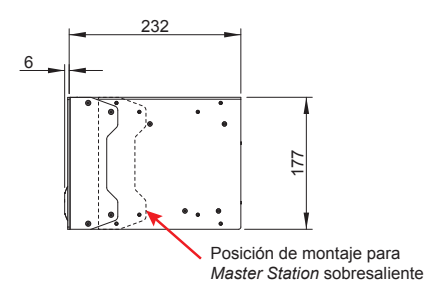

**Vista lateral con soporte en posición de montaje en pared**

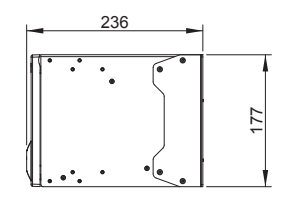

**Vista lateral con soporte en posición de montaje en bastidor de 19" Puertas abiertas**

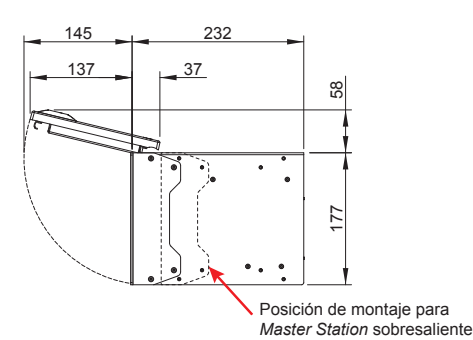

Todas las dimensiones en mm

rotork

# **Placa de identificación**

Cada *Master Station* incluye una placa de identificación que detalla el número de serie y el número de modelo. El número de serie identifica de forma exclusiva la *Master Station* y la fábrica de Rotork puede utilizarlo para rastrear los detalles de fabricación de la unidad. Esta es una referencia útil para consultas sobre actualizaciones y repuestos. El número de modelo define la configuración de construcción de la *Master Station*, ya sea una configuración de reserva en caliente, dual o simple, la clasificación de la fuente de alimentación, cuántas **Doors open** FCU se pueden conectar y qué módulos adicionales (AIM) se instalan.

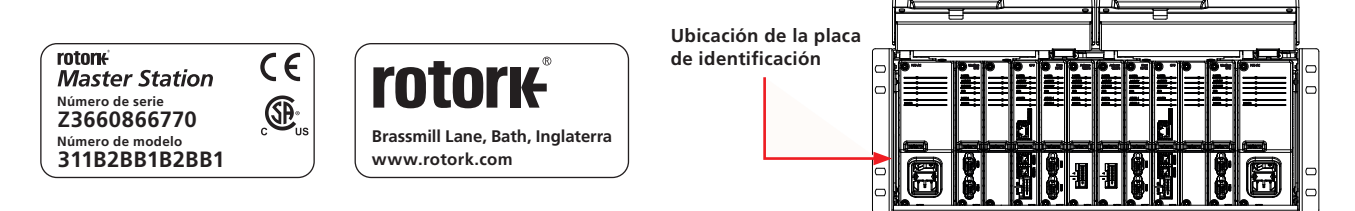

El texto rojo a continuación indica la decodificación del número de modelo 311B2BB1B2BB1: una *Master Station* con modo de espera activo, PSU de CA, red de campo *Pakscan* Classic, 120 canales (FCU).

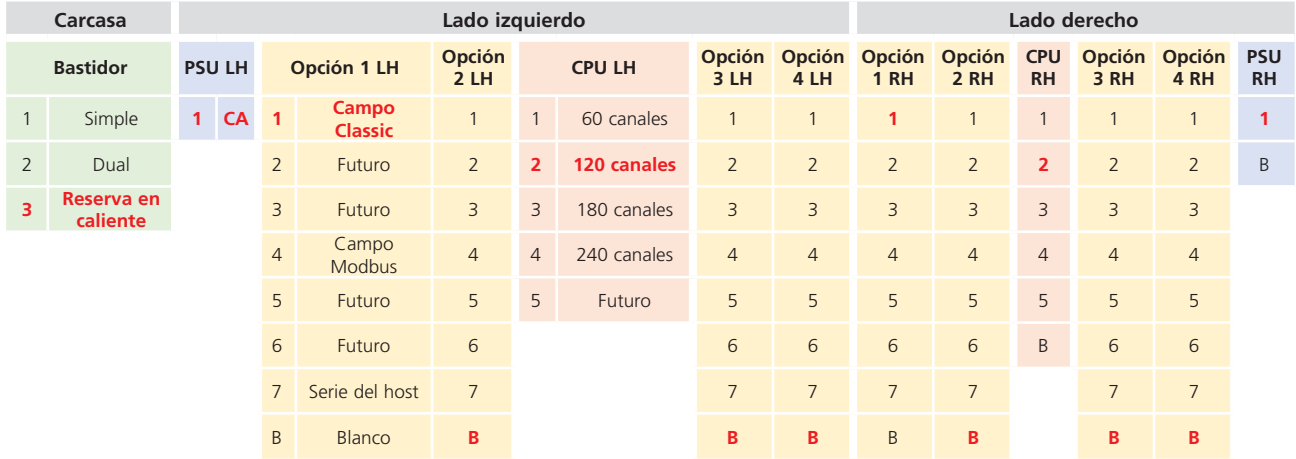

### **Conector de alimentación y etiqueta de valores nominales**

El conector de alimentación suministrado con la *Master Station* es del tipo IEC 60320 C13 con mecanismo de bloqueo. Se debe tirar del pestillo rojo al conectar o desconectar el conector de alimentación de la *Master Station*. La información de potencia nominal se muestra en cada módulo de fuente de alimentación junto a la conexión de alimentación. El siguiente ejemplo muestra información para un módulo de fuente de alimentación de CA.

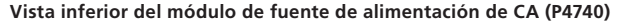

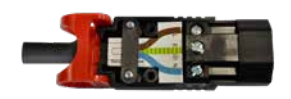

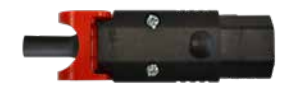

**Nota:** La *Master Station* solo se suministra con el conector de alimentación. Los clientes deben suministrar su propio cable de alimentación.

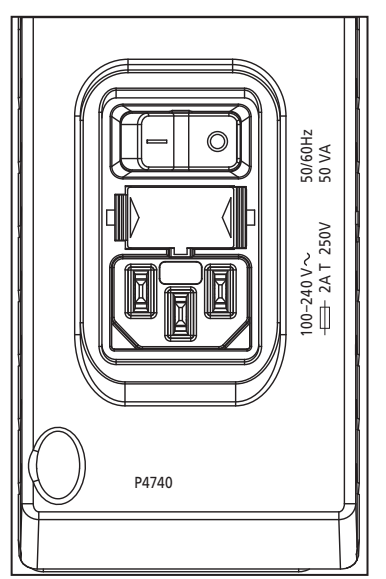

### <span id="page-16-0"></span>**6. Puesta en servicio básica**

Esta sección está destinada a que el usuario comience a utilizar una *Master Station*. Para obtener información más detallada sobre la *Master Station* y cómo poner en servicio completamente las redes de campo, consulte el Manual de configuración completa de la *Master Station* (PUB059-052). El texto rojo se refiere a un ajuste o menú dentro de la interfaz de la *Master Station*.

#### **Los ajustes solo se pueden cambiar en el lado principal de una** *Master Station* **de reserva en caliente.**

**Se requiere acceso de nivel de administrador para la puesta en marcha.**

#### **Proceso de inicio de sesión**

El nombre de usuario y la contraseña de la *Master Station* se pueden encontrar en el certificado de prueba, entregado con la *Master Station*. Comuníquese con su representante local de Rotork para coordinar un reemplazo si el certificado de prueba no está presente. La *Master Station* se proporciona solo con una cuenta de administrador de fábrica.

El nombre de usuario y la contraseña del administrador deben cambiarse lo antes posible para mejorar la seguridad.

**El teclado en pantalla de la** *Master Station* **no incluye un conjunto completo de caracteres. Es recomendable cambiar la contraseña en pantalla en lugar de a través de un navegador web para asegurarse de que la contraseña sea compatible. Consulte PUB059-052 para obtener detalles sobre el teclado en pantalla.**

**Modo lectura** permite el acceso de solo lectura.

**Usuario** permite un acceso de edición limitado.

**Administrador** permite el acceso total a la edición y la creación de cuentas adicionales de modo lectura, usuario y administrador.

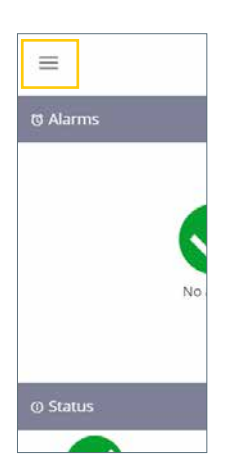

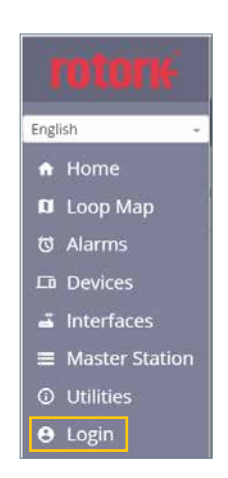

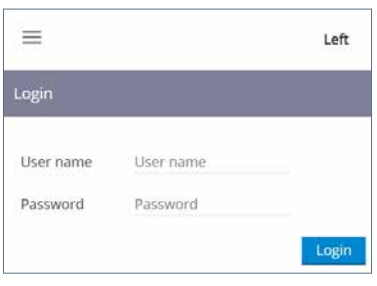

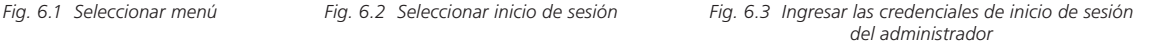

#### **Conexión al puerto de servicio Ethernet**

La *Master Station* se puede conectar directamente a una computadora portátil/PC a través del puerto de servicio Ethernet. Para establecer una conexión con la *Master Station*, es probable que la configuración de la conexión a Internet de la computadora portátil/PC deba ajustarse a una disposición de dirección IP fija. Para configurar una dirección IP estática para su dispositivo, siga las instrucciones en línea adecuadas para el sistema operativo de la computadora portátil/PC. Para conectarse a una *Master Station* con la configuración predeterminada, configure la dirección IP estática con los valores a continuación.

Dirección IP de la computadora portátil/PC = 10.201.1.3

Máscara de subred de computadora portátil/PC = 255.255.255.0

Puede ser necesario reiniciar la computadora portátil/PC para aplicar la nueva configuración de Internet.

La dirección IP predeterminada del puerto de servicio de la *Master Station* es 10.201.1.1. Ingrese esta dirección IP en el navegador web de la computadora portátil/PC conectada para abrir la página de inicio de la *Master Station*.

Si se ha cambiado la dirección IP de la *Master Station*, esto se puede ver a través de la interfaz de pantalla táctil en la configuración de la *Master Station*.

La computadora portátil/PC debe estar configurada dentro del mismo rango de IP y máscara de subred para comunicarse.

El puerto de servicio de la *Master Station* debe estar en una red Clase C diferente a los puertos Ethernet 1 y Ethernet 2.

#### **Configuración de comunicación del host**

La *Master Station* incluye comunicación del host de Ethernet como estándar o comunicación del host en serie con el host en serie del AIM opcional. Algunas configuraciones de comunicación son comunes a Ethernet y al host en serie.

#### **Configuraciones comunes:**

Estos ajustes se aplican a la comunicación del host en serie y a Ethernet.

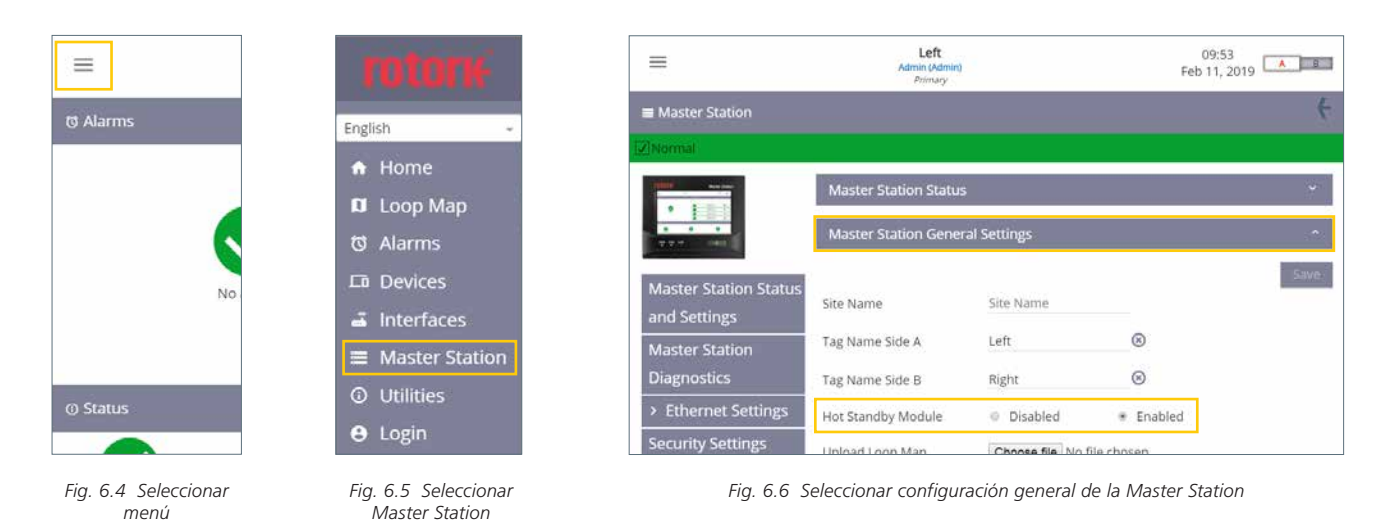

**Pestaña de Configuración general de la** *Master Station***:** El módulo de reserva en caliente debe establecerse en Deshabilitado para una *Master Station* simple o dual y Habilitado para una *Master Station* de reserva en caliente. Verifique esta configuración en ambos lados de una *Master Station* dual o de reserva en caliente.

 **PRECAUCIÓN: La configuración del módulo de reserva en caliente debe configurarse correctamente para evitar posibles daños a la** *Master Station* **o a las FCU conectadas en un circuito de red de campo de** *Pakscan* **Classic. El telar en Y de reserva en caliente nunca debe usarse cuando el módulo de reserva en caliente está configurado como Deshabilitado.**

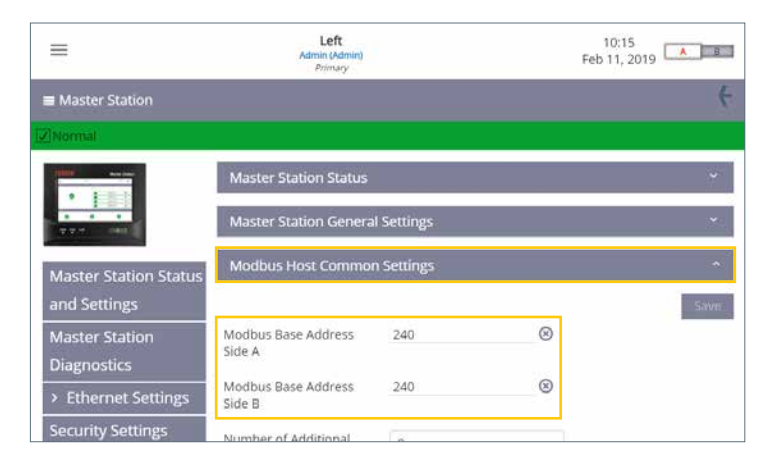

*Fig. 6.7 Configuraciones comunes del host del Modbus*

**Pestaña de Configuraciones comunes del host del Modbus:** El lado A de la dirección base del Modbus y el lado B de la dirección base del Modbus definen la dirección de comunicación para el lado A y el lado B. Deben ser diferentes para una *Master Station* dual. Una *Master Station* de reserva en caliente normalmente se configura para la misma dirección del Modbus en ambos lados, pero esto no es obligatorio.

# **6. Puesta en servicio básica** *continúa*

| ≡                                                    | Left<br>Admin (Admin)<br>Pelmary         |                            | 09:33<br>Mar 13, 2019 | <b>ALL</b> |
|------------------------------------------------------|------------------------------------------|----------------------------|-----------------------|------------|
| and Settings                                         |                                          |                            |                       | Save       |
| <b>Master Station</b><br><b>Diagnostics</b>          | Modbus Base Address<br>Side A            | 240                        | $^{\circ}$            |            |
| > Ethernet Settings                                  | Modbus Base Address<br>Side B            | 240                        | ⊛                     |            |
| <b>Security Settings</b><br><b>Software Versions</b> | Number of Additional<br>Addresses        | $\theta$                   | ÷                     |            |
| Add In Module Status                                 | Host Ethernet Database<br>Format         | Generic                    |                       |            |
| Event Log                                            | Master Station Modbus<br>Register Source | E MIA                      | ÷                     |            |
|                                                      | Modbus TCP Side A                        | $\ddot{\circ}$<br>Disabled | # Enabled             |            |
|                                                      | Modbus TCP Side B                        | Disabled<br>$\circ$        | Enabled<br>$\bullet$  |            |

*Fig. 6.8 Configuraciones del host del Modbus*

Configure el número de direcciones adicionales para el número de FCU admitidas por la *Master Station* o el rango de direcciones de FCU en uso. En la siguiente tabla, se indica qué valor configurar según el recuento de FCU de la *Master Station*. El recuento de FCU se muestra en el certificado de prueba de la *Master Station*.

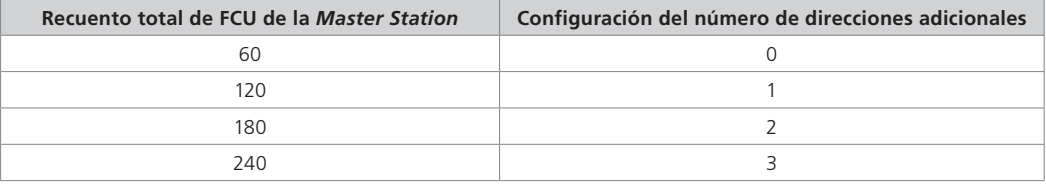

El formato de la base de datos Ethernet del host debe configurarse para que coincida con el tipo de base de datos en uso. La base de datos utilizada para la comunicación en serie se configura dentro de la configuración de la interfaz en serie del host.

La fuente de registro del Modbus de la *Master Station* debe establecerse en Todos los AIM si hay varios AIM de la red de campo instalados. Si se instala un AIM de la red de campo único, seleccione el número de AIM apropiado. El certificado de prueba detallará la ubicación de los AIM instalados. AIM 1 se refiere a la ranura AIM 1, AIM 2 se refiere a la ranura AIM 2, AIM 3 se refiere a la ranura AIM 3 y AIM 4 se refiere a la ranura AIM 4. Consulte la sección 2 para conocer las ubicaciones de las ranuras.

El lado A del TCP del Modbus y el lado B del TCP del Modbus deben estar habilitados si se usa el TCP del Modbus.

**rotork** 

# **Configuraciones de Ethernet**

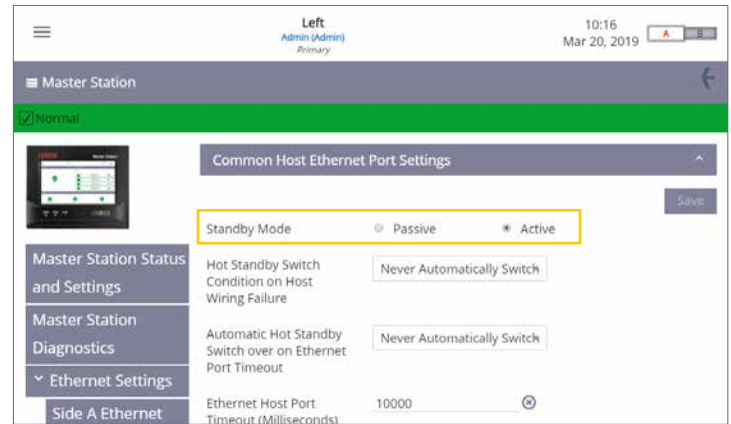

*Fig. 6.9 Configuraciones comunes del puerto Ethernet del host*

#### *Master Station* **de reserva en caliente solamente.**

El modo de reserva debe configurarse correctamente para la topología de la red Ethernet. El modo de reserva pasivo significa que solo el lado primario se comunicará a través de Ethernet. El modo de reserva en caliente significa que tanto el lado primario como el de espera se comunicarán. Se debe prestar especial atención a la dirección IP de los lados primario y de reserva, ya que no se permiten direcciones IP activas duplicadas en la misma red física.

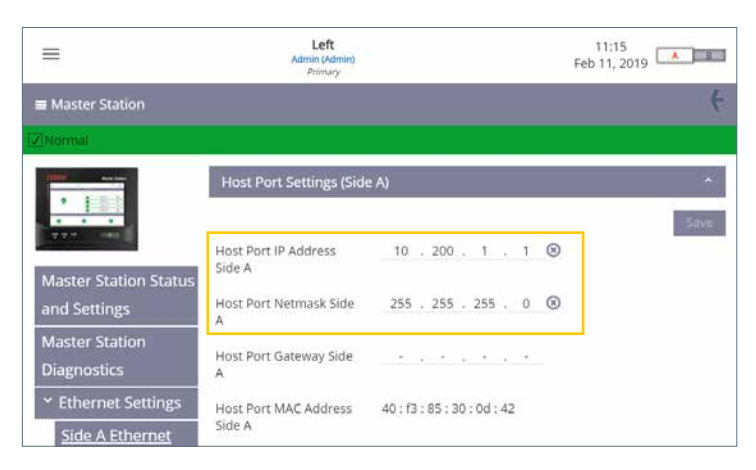

*Fig. 6.10 Configuración del puerto del host para el lado A*

Las configuraciones del Ethernet del lado A y el Ethernet del lado B permiten al usuario configurar la información de la dirección IP para la *Master Station*. Cada página incluye una pestaña para la configuración del puerto del host y una pestaña para la configuración del puerto de servicio.

Solo se deben configurar la dirección IP del puerto del host y la máscara de red del puerto de host.

Una *Master Station* simple requiere que solo se configure el lado A. Una *Master Station* dual requiere que el lado A se configure en el lado A y que el lado B se configure en el lado B. La *Master Station* de reserva en caliente requiere que se configuren el lado A y el lado B.

**Configuraciones del serial del host**

| ≡                             | <b>TOTOTK</b>               | $\equiv$           |
|-------------------------------|-----------------------------|--------------------|
| <b><i><u>®</u></i></b> Alarms | English                     | a Interfaces       |
|                               | A Home<br><b>D</b> Loop Map | <b>Host Serial</b> |
|                               | <b>は Alarms</b>             | Classic            |
| No.                           | La Devices                  | Modbus Open        |
|                               | interfaces                  |                    |
|                               | <b>Master Station</b><br>一  |                    |
| <b>O Status</b>               | <b>O</b> Utilities          |                    |
|                               | <b>0</b> Login              |                    |

*Fig. 6.11 Seleccionar menú Fig. 6.12 Seleccionar interfaces Fig. 6.13 Seleccionar serial del host*

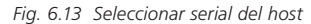

| ≡                                     | Left<br>Admin (Admin)<br>Pelmany                               |              | 10:32<br>A B<br>Mar 20, 2019 |       |
|---------------------------------------|----------------------------------------------------------------|--------------|------------------------------|-------|
| <sup>2</sup> Host Serial (Slot 1)     |                                                                |              |                              | z.    |
| V Normal                              |                                                                |              |                              |       |
| HOST<br><b>SERIAL</b>                 | <b>Host Serial Settings</b>                                    |              |                              | ×     |
| $ -$                                  |                                                                |              |                              | Save: |
| > Host Serial Status                  | Serial 1 Database                                              | Generic      | ٠                            |       |
| Y Host Serial Settings                | Serial 2 Database                                              | Generic      | ×                            |       |
| Side A Host Serial<br><b>Settings</b> | Serial 1 Standby Mode                                          | Passive      | ÷                            |       |
| Side B Host Serial                    | Serial 2 Standby mode                                          | Passive      | $\tau$                       |       |
| <b>Settings</b>                       | Switch MS sides on<br>and the first product of the products of | Never Switch | $\sim$                       |       |

*Fig. 6.14 Seleccionar configuraciones del serial del host*

Las configuraciones del serial del host definen la base de datos utilizada para las comunicaciones del host del Modbus.

La configuración predeterminada para la base de datos es Genérica. Los ajustes de comunicación, la velocidad en baudios y la paridad se configuran para cada lado de la *Master Station*.

#### *Master Station* **de reserva en caliente solamente.**

El modo de reserva puede configurarse como Activo o Pasivo en una *Master Station* de reserva en caliente. El modo de reserva a menudo está determinado por el tipo de comunicación; RS-232 (conexión punto a punto) debe ser Activo y RS-485 (ambos lados conectados entre sí) debe ser Pasivo.

El lado A y el lado B deben configurarse de forma idéntica para la *Master Station* de reserva en caliente.

Se utiliza un interruptor físico en el AIM en serie del host para configurar la comunicación mediante RS-485 o RS-232. La configuración predeterminada de los puertos en serie del host es uno configurado para RS-485 y el otro configurado para RS-232. Esto hace posible la prueba de comunicación inicial sin necesidad de ajustar la configuración. La serie 1 y la serie 2 son idénticas y tienen la misma prioridad en la *Master Station*, por lo tanto, no importa cuál se use. El valor predeterminado de fábrica para la serie 1 es RS-485 y la serie 2 es RS-232.

# **Selección del tipo de serie del host**

- 1. Levante la pantalla por sus bisagras en la parte superior de la *Master Station* para acceder a los módulos instalados.
- 2. Aísle la fuente de alimentación de la *Master Station* con el interruptor del módulo de la PSU.
- 3. Desatornille las fijaciones superior e inferior que sujetan el módulo en su lugar. Los tornillos son cautivos, por lo que no se desenroscarán por completo.

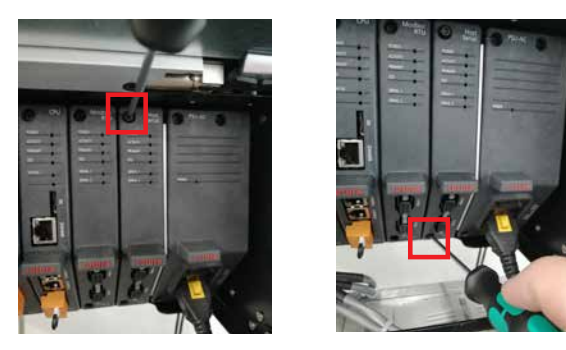

4. Tire de la lengüeta hacia afuera de la *Master Station* para quitar el módulo. Es importante tirar hacia afuera con un movimiento lineal suave para evitar torcer el módulo y dañar potencialmente los componentes de la PCB.

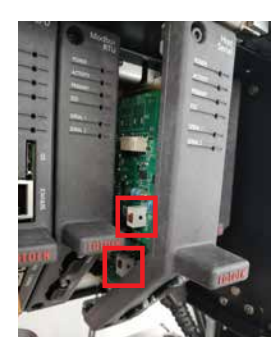

5. Ajuste los interruptores DIP a la posición deseada para cada puerto serie. SW1 (CH1) determina la configuración para la Serie 1. SW2 (CH2) determina la configuración para la Serie 2. Mueva el interruptor hacia arriba para configurar RS-232 o hacia abajo para configurar RS-485.

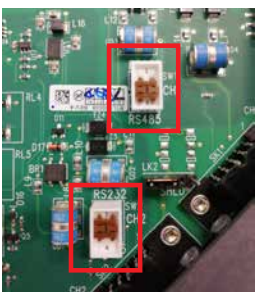

6. Una vez que ambos interruptores estén configurados para el tipo de comunicación correcto, vuelva a instalar el módulo realizando el procedimiento inverso al desarmado. Cada ranura del AIM incluye guías de plástico para garantizar que la PCB se alinee correctamente con la *Master Station*. Verifique que la parte superior e inferior de la PCB estén dentro de las guías de plástico antes de insertar completamente el AIM en la *Master Station*.

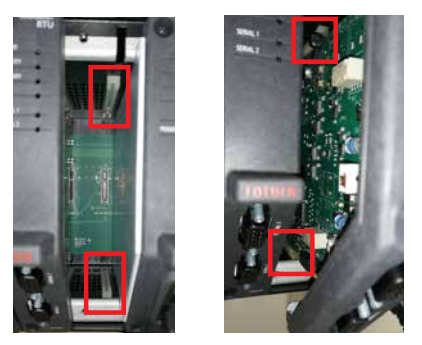

7. Apriete los tornillos de fijación y encienda la *Master Station*. Después de unos minutos, verifique que el AIM en serie del host se esté comunicando con la *Master Station*.

**Red de campo** *Pakscan* **Classic**

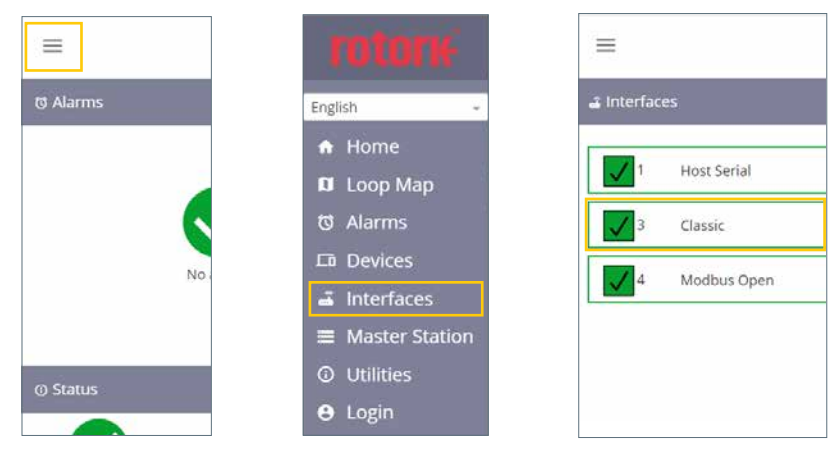

*Fig. 6.15 Seleccionar menú Fig. 6.16 Seleccionar interfaces Fig. 6.17 Seleccionar Classic*

| ≡                                          | Left<br>Admin (Admin)<br>Pelmany  | 10:11<br>Mar 20, 2019 <b>A</b>  |
|--------------------------------------------|-----------------------------------|---------------------------------|
| Classic (Slot 3)                           |                                   | E                               |
| V Normal                                   |                                   |                                 |
| CLASSIC                                    | <b>Loop Diagnostics</b>           | ×                               |
|                                            | No Of Devices On<br>Network       | 5                               |
| <b>Classic Status</b>                      | No Of FCUs Found                  | 5                               |
| <b>Classic Settings</b>                    | Configuration Status              | <b>Configuration Complete</b>   |
| <b>Classic Software</b><br><b>Versions</b> | Reason for the Last<br>Loop Reset | Loop configure command received |
| <b>Event Log</b>                           | Loop Fault Status                 | OK                              |
|                                            | No Of FCUs On Port A              | $\overline{\mathbb{S}}$         |

*Fig. 6.18 Diagnóstico de lazo Pakscan Classic*

El estado Classic detalla el estado actual del lazo Classic y las FCU conectadas.

| ≡                       | Left<br>Admin (Admin)<br>Pelmany  |                                   | 10:12<br>Mar 20, 2019   A   B      |       |  |
|-------------------------|-----------------------------------|-----------------------------------|------------------------------------|-------|--|
| Classic (Slot 3)        |                                   |                                   |                                    | Æ     |  |
| V Normal                |                                   |                                   |                                    |       |  |
| CLASSIC                 | <b>Loop Settings</b>              |                                   |                                    | ×     |  |
|                         |                                   |                                   |                                    | Save: |  |
| <b>Classic Status</b>   | Lowest FCU Scan<br>Address        |                                   | $^{\circ}$                         |       |  |
| <b>Classic Settings</b> | Highest FCU Scan<br>Address       | 5                                 | $^{\circ}$                         |       |  |
| <b>Classic Software</b> | Loop Speed                        | 1200                              |                                    |       |  |
| <b>Versions</b>         |                                   |                                   |                                    |       |  |
| <b>Event Log</b>        | Loop Speed Doubling<br>DV Convert | Disabled<br>$\cdot$<br>· Dicabled | <sup>E</sup> Enabled<br>G. Enabled |       |  |

*Fig. 6.19 Configuración del lazo Pakscan Classic*

Se deben configurar la dirección de escaneo de FCU más baja y la dirección de escaneo de FCU más alta.\* Si se instalan varias redes de campo clásicas, los rangos de direcciones no deben superponerse para garantizar que cada FCU tenga una dirección única en la *Master Station*. La velocidad del lazo debe configurarse con un valor adecuado teniendo en cuenta la distancia del lazo, la especificación del cable y la cantidad de FCU conectadas. Consulte PUB059-011 para obtener orientación sobre el cálculo de la velocidad del lazo.

\*Esta configuración define cuántas FCU (unidades de control de campo) debe escanear el AIM clásico y qué direcciones son. Las FCU individuales deben configurarse con una dirección única dentro de este rango.

## **Configuraciones de Modbus abierto**

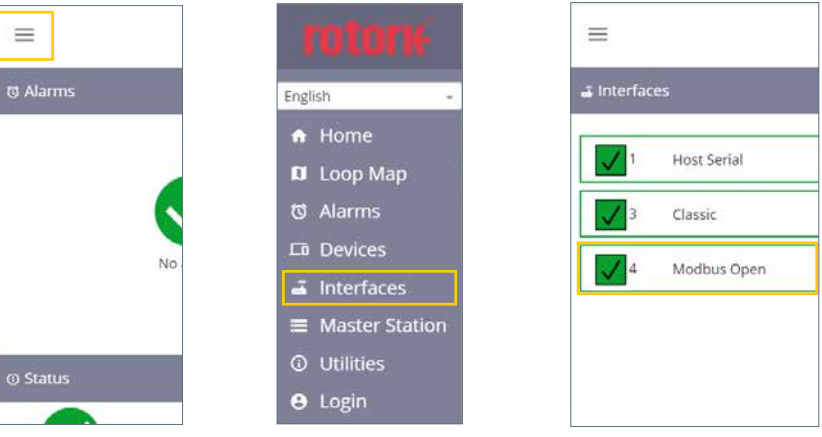

*Fig. 6.20 Seleccionar menú Fig. 6.21 Seleccionar interfaces Fig. 6.22 Seleccionar Modbus abierto*

| ≡                                       | Left<br>Admin (Admin)<br>Pelmary |          | 10:13<br>AB<br>Mar 20, 2019 |
|-----------------------------------------|----------------------------------|----------|-----------------------------|
| & Modbus Open (Slot 4)                  |                                  |          | E                           |
| V Normal                                |                                  |          |                             |
| MODBUS                                  | Modbus Open Status               |          |                             |
|                                         | Side A Serial 1                  | Active   |                             |
| > Modbus Open                           | Side A Serial 2                  | Inactive |                             |
| <b>Status</b>                           | Side B Serial 1                  | Inactive |                             |
| <b>Modbus Open</b><br><b>Settings</b>   | Side B Serial 2                  | Inactive |                             |
| Modbus Open<br><b>Software Versions</b> |                                  |          |                             |

*Fig. 6.23 Estado de Modbus abierto*

El estado Modbus abierto detalla el estado actual del lazo Modbus RTU y las FCU conectadas.

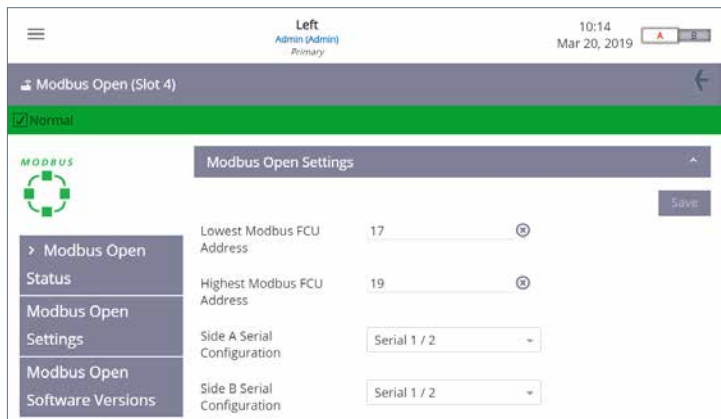

*Fig. 6.24 Configuraciones de Modbus abierto*

Se deben configurar la dirección de FCU de Modbus más baja y la dirección de FCU de Modbus más alta.\* La tasa de baudios debe configurarse en un valor apropiado teniendo en cuenta la distancia de lazo o carretera y la longitud del segmento. Consulte la documentación de especificación de la RTU del Modbus estándar para obtener orientación sobre la configuración adecuada de la velocidad en baudios.

\*Esta configuración define cuántas FCU (unidades de control de campo) debe escanear el AIM de la RTU del Modbus y qué direcciones son. Las FCU individuales deben configurarse con una dirección única dentro de este rango.

Para que la *Master Station* identifique las FCU de Modbus, se debe crear un archivo de dispositivo que defina el código de tipo de FCU frente a la dirección de Modbus de cada FCU.

El archivo del dispositivo es un archivo de texto sin formato en formato CSV (valores separados por comas).

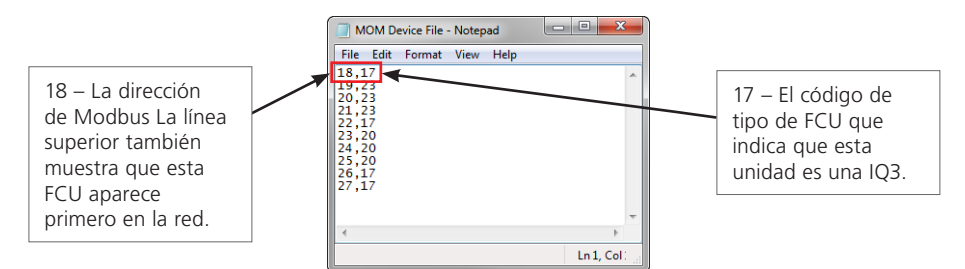

*Fig. 6.25 Archivo del dispositivo Modbus*

Un archivo del dispositivo se puede crear directamente en un editor de documentos de texto como el Bloc de notas. Cada fila del archivo del dispositivo representa una FCU del Modbus. Cada fila consta de la dirección FCU del Modbus y el código de tipo FCU aplicable, separados por una coma. El orden de las direcciones de Modbus representará el orden en que aparecen las FCU en la red. El código de tipo de FCU define el tipo de FCU con el que se comunica la *Master Station*.

Para lazos de red grandes con muchas FCU, se puede crear un archivo de dispositivo utilizando un programa de hoja de cálculo como Excel. La columna A debe contener la dirección de las FCU del Modbus y la columna B debe incluir el código de tipo de FCU. Solo se permite una FCU de Modbus por fila. La separación con comas no es necesaria cuando se usa Excel.

Una fila por dispositivo Modbus. El archivo siempre debe guardarse en formato ".csv".

En la siguiente tabla, se detalla una muestra de códigos de tipo FCU del Modbus:

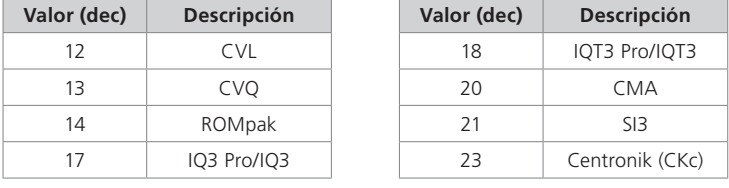

Consulte PUB059-052 para obtener una lista completa de los códigos de tipo FCU del Modbus.

El archivo del dispositivo se carga en la *Master Station* des-de la pantalla Configuración del Modbus abierto.

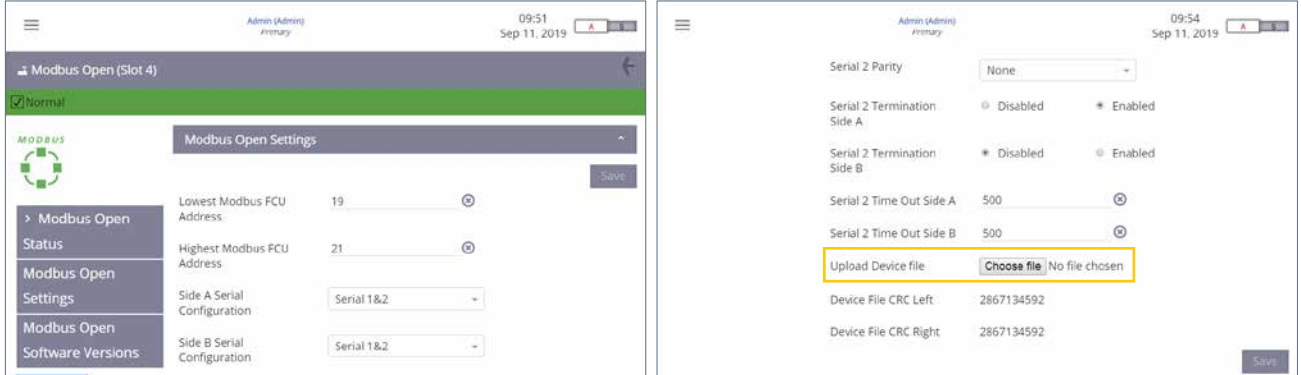

*Fig. 6.26 Subir archivo del dispositivo Modbus*

La comunicación con las FCU de RTU del Modbus no puede ocurrir hasta que el archivo del dispositivo se cargue en la *Master Station*. El archivo deberá cargarse en ambos lados de una *Master Station* de reserva en caliente.

Para cambios en la configuración, se recomienda utilizar la conexión del puerto de servicio (en lugar de las conexio-nes de host).

# <span id="page-25-0"></span>**7. Entorno**

Consejos para el usuario final sobre la eliminación del producto al final de su vida útil.

En cualquier caso, compruebe las regulaciones de la autoridad local antes de su eliminación.

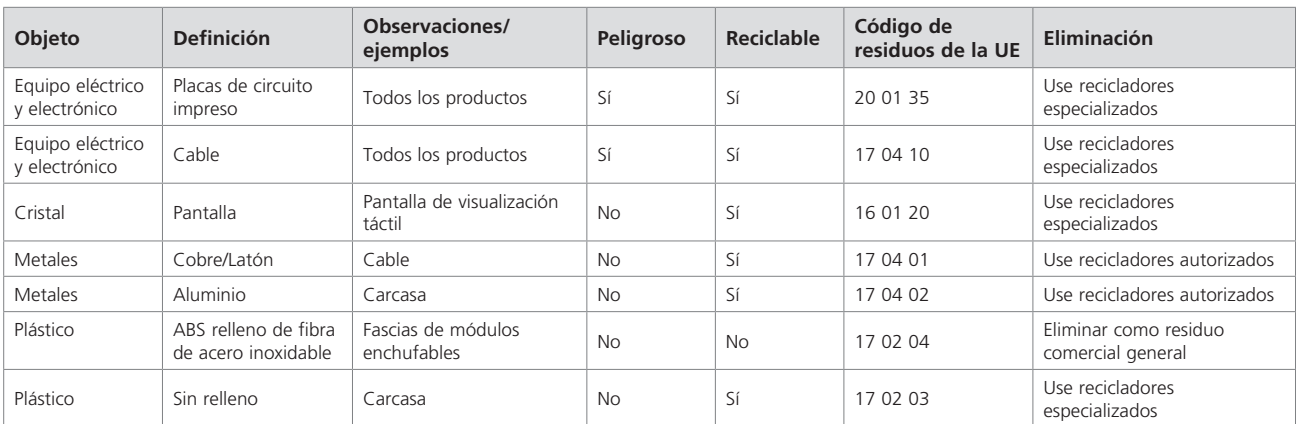

Todos los componentes electrónicos utilizados en la fabricación de la *Master Station* cumplen con la Directiva de Restricción de Sustancias Peligrosas 2011/65/EU.

## **8. Fusibles**

Red de CA: fusible de 5 mm x 20 mm, 2 A de corriente, 250 VCA, 1500 A de capacidad de corte, retardo de tiempo.

Los fusibles dañados deben reemplazarse con el tipo de fusible mencionado anteriormente y deben ser tipos precertificados según la serie IEC 60127 o ANSI/UL 248.

# **9. Vibración y choque**

La Rotork *Master Station* es adecuada para su instalación en lugares donde la gravedad de las vibraciones y los impactos no supere lo siguiente:

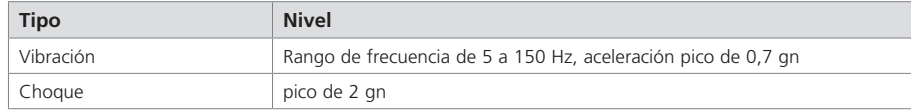

## **10. EMC**

#### BS EN61326-1:2013 Niveles de inmunidad para entorno industrial. Límite de emisiones clase B

Para garantizar la conformidad con la Directiva 2014/30/EU y UK SI 2016 N.° 1091, la instalación debe adoptar la siguiente disposición de cables:

Todos los cables de datos digitales y todos los cables de señales analógicas que operen a 50 V o menos deben estar blindados ya sea con malla, blindaje o conducto metálico. Estos escudos deben conectarse a tierra en el punto de entrada al recinto del producto, utilizando los pasacables diseñados para este fin. Si, para evitar los lazos de tierra, no es posible poner a tierra estos escudos localmente a bajas frecuencias deberían ser puestos a tierra mediante un condensador efectivo en radiofrecuencias. Si se adopta esta técnica, es responsabilidad de los usuarios asegurarse de que no se comprometa la compatibilidad electromagnética. Un solo blindaje puede ser compartido por varios cables de señal analógica.

Todos los cables Ethernet tienen que ser blindados y ser de buena calidad. Algunos cables Ethernet blindados de baja calidad tienen una capacidad de filtración cuestionable.

# <span id="page-26-0"></span>**11. Seguridad**

EN61010-1:2010+A1:2019 Requisitos de seguridad para equipos eléctricos de medición, control y uso en laboratorio.

IEC 61010-1:2010 Requisitos de seguridad para equipos eléctricos de medición, control y uso en laboratorio.

UL Std. N.° 61010-1:2010 (tercera edición) Requisitos de seguridad para equipos eléctricos de medición, control y uso en laboratorio.

UL St d. N.° 61010-2-201 (primera edición) Requisito de seguridad para equipos eléctricos de medición, control y uso en laboratorio - Parte 2-201: Requisitos particulares para equipos de control.

CAN/CSA-C22.2 N.° 61010-1-12: Requisitos de seguridad para equipos eléctricos de medición, control y uso en laboratorio

CAN/CSA-IEC 61010-2-201-14 Requisitos de seguridad para equipos eléctricos de medición, control y uso en laboratorio - Parte 2-201: Requisitos particulares para equipos de control.

Directiva 2014/35/UE y SI 2016 N.° 1101 de equipos eléctricos (seguridad).

# **12. Almacenamiento**

Si la *Master Station* no se puede instalar inmediatamente, guárdela en su caja original en un lugar seco.

En la mayoría de los casos, no es necesario extraer los módulos de la *Master Station* durante la puesta en servicio y la instalación. La excepción es cuando la capa física serial requiere cambiar de RS-232 a RS-485. Rotork no puede aceptar responsabilidad por los daños causados en el sitio durante la extracción o sustitución de estos módulos por parte de personal no capacitado.

Cada Rotork *Master Station* se prueba completamente antes de salir de fábrica.

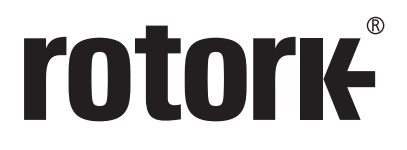

# www.**rotork**.com

En nuestra web, encontrará una lista completa de nuestra red mundial de ventas y servicios.

UK Rotork plc *Tel.* +44 (0)1225 733200 *Correo electrónico* mail@rotork.com

PUB059-050-04 Edición 10/23

Como parte de un proceso de desarrollo continuo de productos, Rotork se reserva el derecho<br>a modificar y cambiar las especificaciones sin previo aviso. Los datos publicados podrían estar<br>sujetos a cambios. Para obtener la El nombre Rotork es una marca registrada. Rotork reconoce todas las marcas registradas. Publicado y redactado en el Reino Unido por Rotork. POLJB1123